# インクジェット還流ポンプ PWM 駆動対応 IJCP-01 システム社内専用

仕様書 Ver 1.00

この仕様書は、弊社インクジェット還流ポンプ PWM 駆動対応 IJCP-01 システムの仕様を示 すものです。

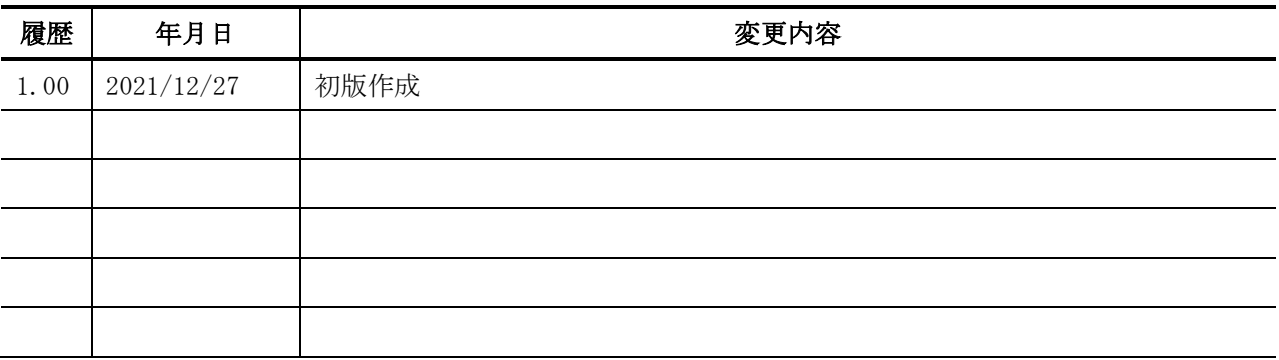

目次

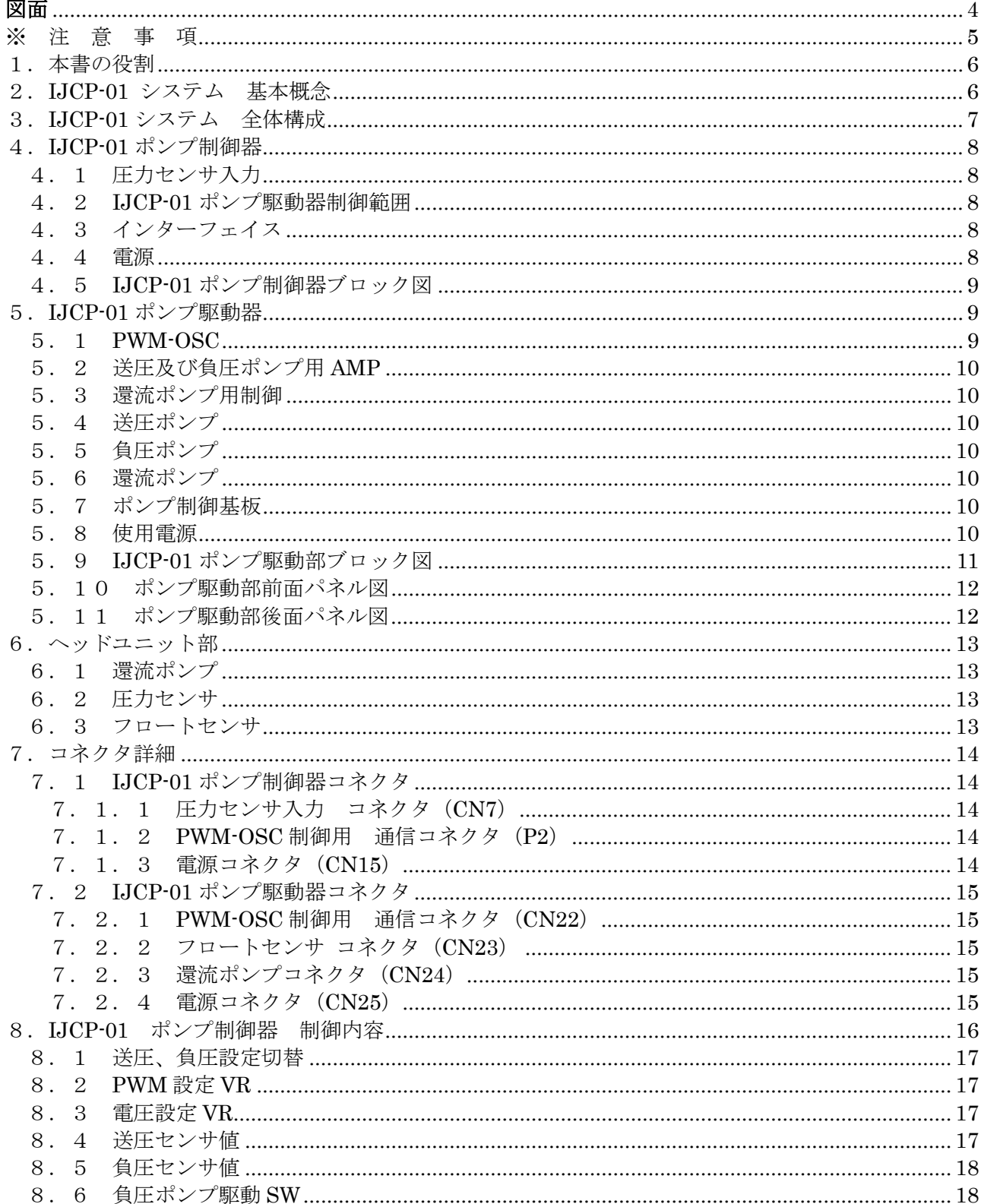

## InkJet Circulating Pump IJCP-01 PWM System 仕様書社内専用 Ver1.00

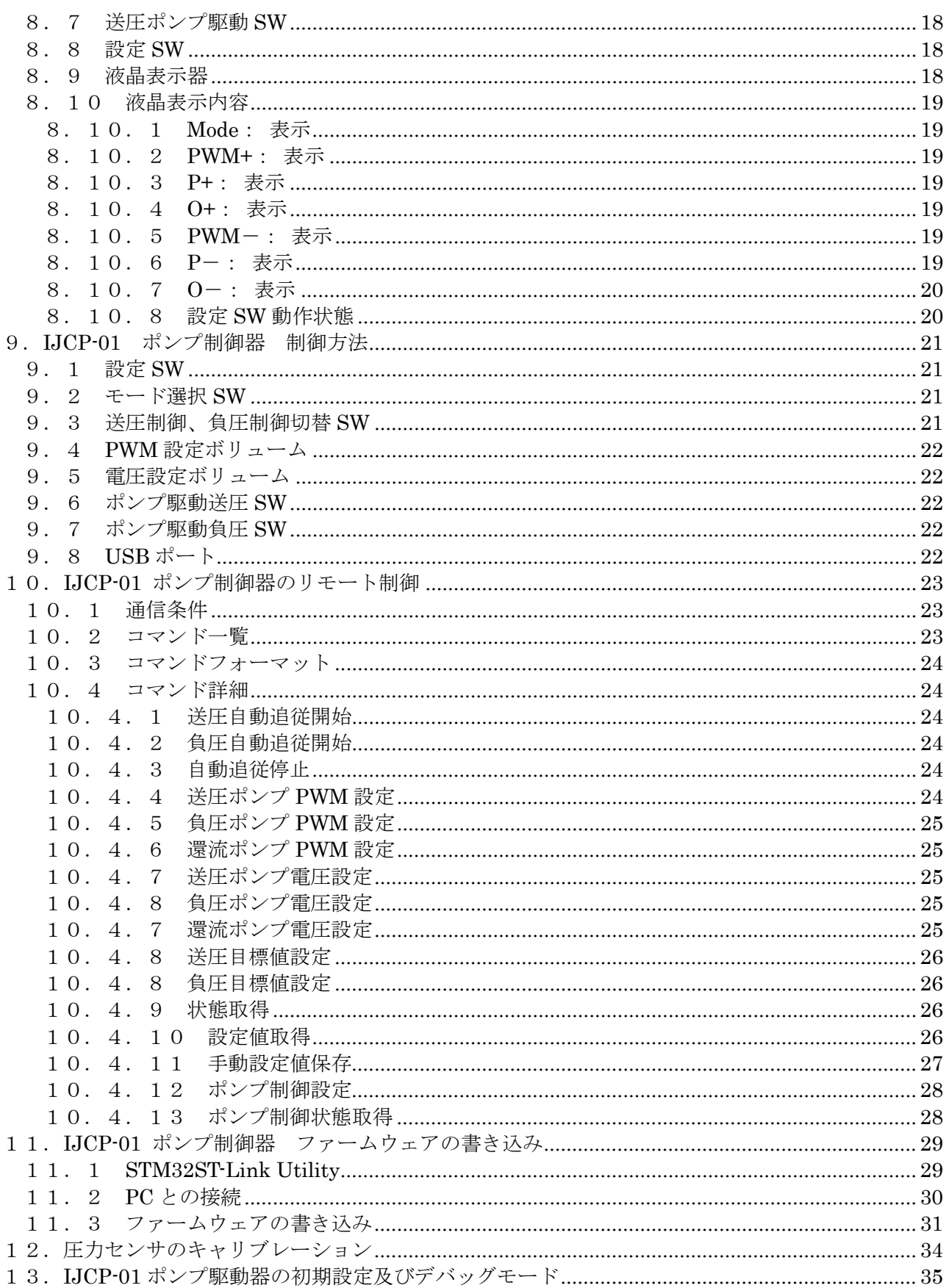

## InkJet Circulating Pump IJCP-01 PWM System 仕様書社内専用 Ver1.00

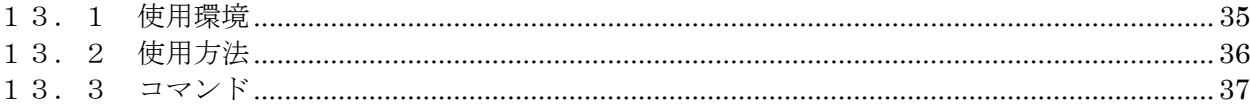

# <span id="page-4-0"></span>図面

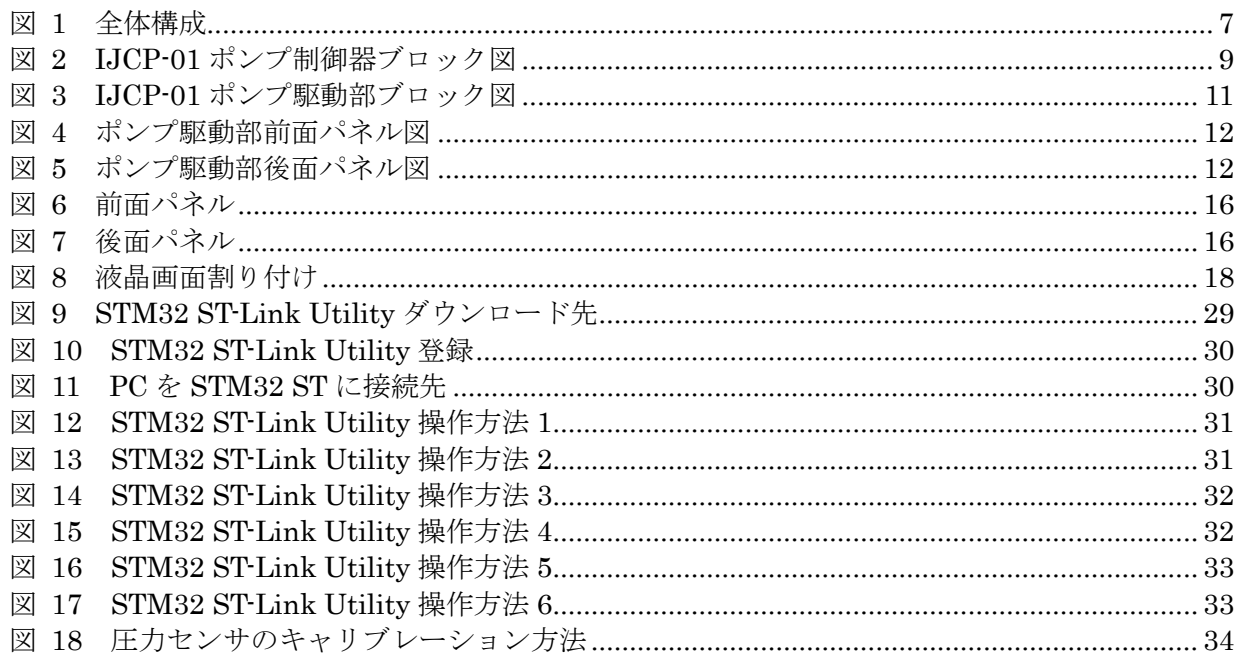

# 表

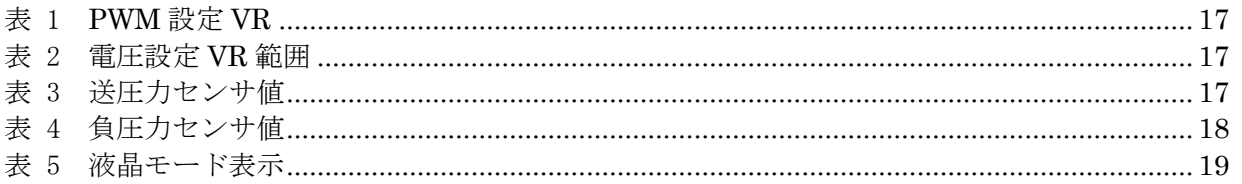

#### <span id="page-5-0"></span>※ 注 意 事 項

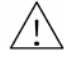

本仕様書は今後の進捗により、予告なく追加・修正・変更される場合があります。 最新版が必要な場合は、(株)ワイ・ドライブに問合せ下さい。

#### $\bigwedge$ 外国に持ち出す場合

本製品を国外に持ち出す場合にはその輸出国および輸入国の定める法律政令に従い、輸出入許 可を取得しなければなりません。この必要な手続きを取らずに持ち出された場合、弊社は一切 の責任を負いかねますので予めご了承ください。

# 免責

- a) 改良のため予告なく仕様を変更することがあり、マニュアル等の内容と一部異なる場合があ ります。その際、マニュアル等の改訂や改造などには応じかねますので予めご了承くださ い。
- b) 本書に記載されている本製品の使用条件や、使用上の注意事項を逸脱して使用されること などに起因する損害に関して当社は一切責任追いません。

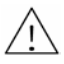

## △△ ご使用上の注意点

本装置には、インクを投入せずポンプ電源を動作させないでください。 無負荷で動作させますと枚の基板をスタックして使用しますので全体で 70W の消費電力のため 温度上昇が大きくなり素子破壊を起こすため必ず放熱対策をして使用ください。

#### <span id="page-6-0"></span>1.本書の役割

本仕様書は、インクジェット用のインク還流ポンプシステムの内部仕様書です。 また本機以外から PC により制御も可能です。詳細は、別項ソフトウェア解説書を参照のこと。

#### <span id="page-6-1"></span>2.IJCP-01 システム 基本概念

本システムは、下記内容を実現します。

- ① ヘッド内部のインク圧力の安定化制御常に安定した吐出が行えます。
- ② ヘッド内部の洗浄液還流・排出洗浄が効果的に行えます。
- ③ インク交換時のヘッド内部残留空気の排出制御フラッシングより効果的です。
- ④ 還流経路の多様化に対応しており還流・洗浄・排出などの自由度が上がります。
- ⑤ 少総還流量への対応は、還流系に依存しますが使用インク量最低 50cc から可能にします。
- ⑥ 還流液温調整可能でリザーバータンクにおいて外部温度制御器により 5~50℃の液温加熱 調整が可能です。
- ⑦ 還流液温中の気泡除去は、リザーバータンク内で処理が行えます。

#### <span id="page-7-0"></span>3.IJCP-01 システム 全体構成

IJCP-01 ポンプシステムは、下記図「図 1 [全体構成」](#page-7-1)の構成となっています。 IJCP-01 ポンプ制御器、IJCP-01 ポンプ駆動部及びヘッドユニット部からなり 2 ヘッド部にイン クを安定に供給するための装置です。詳細は、4 項以降で示します。

- 1. IJCP-01 ポンプ制御器 ヘッドに最適な圧力でインクを供給する IJCP-01 ポンプ駆動器の制御を行います。
- 2. IJCP-01 ポンプ駆動器 IJCP-01 ポンプ制御器からの制御信号を受けて本機内蔵の下記のポンプを PWM 制御出来 る駆動器です。
	- ① 送圧発生用空気ポンプ
	- ② 負圧発生用空気ポンプ
	- ③ 還流ポンプ
- 3. ヘッドユニット

このユニットは、ヘッドが必要とする適正量インクを供給する機構です。 このために出来るだけ経路を短くする必要があり出来るだけ下記の部品をヘッド短距離配 置とします。

- ① 送圧センサ
- ② 送液インクタンク
- ③ インク流出流路コック
- ④ 受液インクタンク
- ⑤ 負圧センサ
- ⑥ 還流ポンプ
- ⑦ 還流ポンプ用フロートセンサ又は、手動 SW

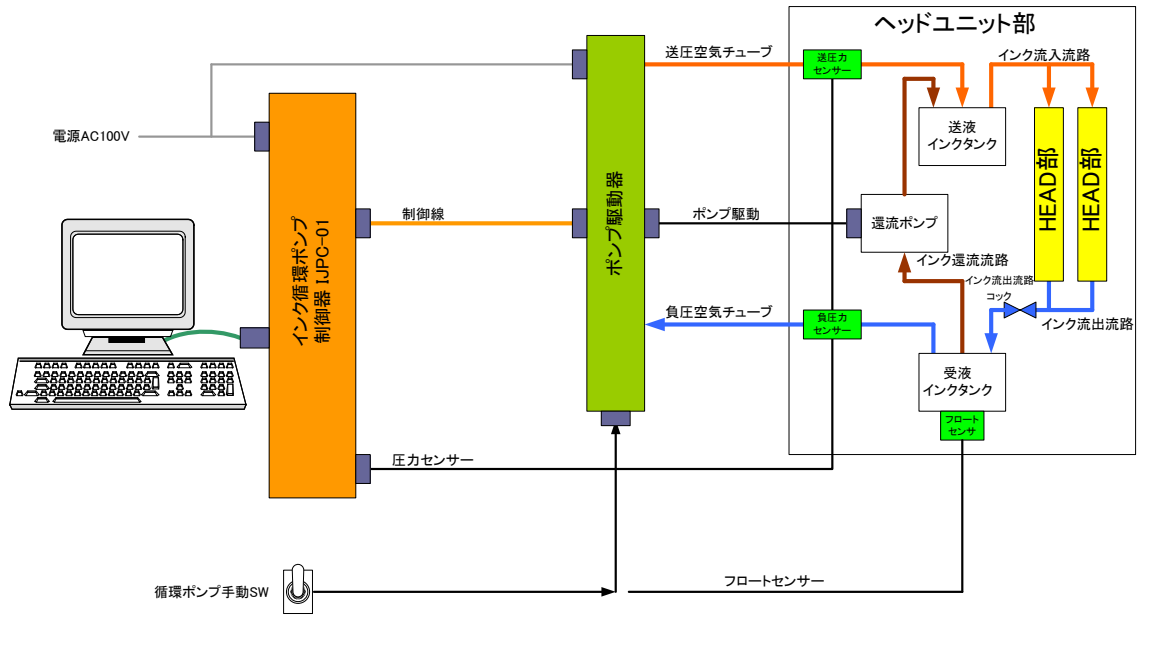

<span id="page-7-1"></span>図 1 全体構成

#### <span id="page-8-0"></span>4.IJCP-01 ポンプ制御器

本制御器によって各ポンプの制御を行ないます。 送圧及び負圧ポンプは、送圧センサ及び負圧センサのフイードバックにより適正インク量をヘッ ドに供給します。適送圧力は、使用するインクなどにより本制御器パネル及び PC より設定を行 います。

還流ポンプは、受液インクタンクのフロートセンサもしくは手動 SW にてポンプ駆動部にて駆動 制御されます。

<span id="page-8-1"></span>4.1 圧力センサ入力

送圧センサ、負圧センサ共

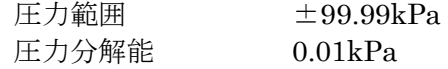

- <span id="page-8-2"></span>4.2 IJCP-01 ポンプ駆動器制御範囲
	- ① 送負圧ポンプ駆動制御

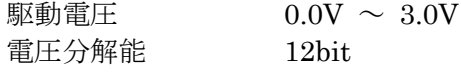

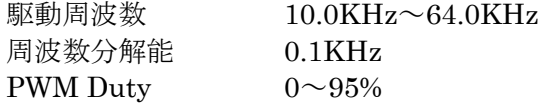

② 還流ポンプ駆動制御

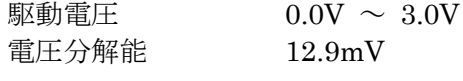

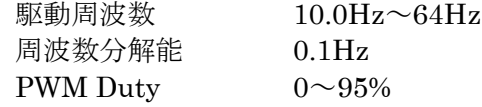

<span id="page-8-3"></span>4.3 インターフェイス

PC からの設定は、USB 2.0 を使用します。

<span id="page-8-4"></span>4.4 電源

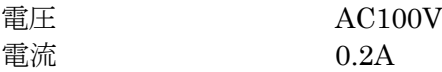

#### <span id="page-9-0"></span>4.5 IJCP-01 ポンプ制御器ブロック図

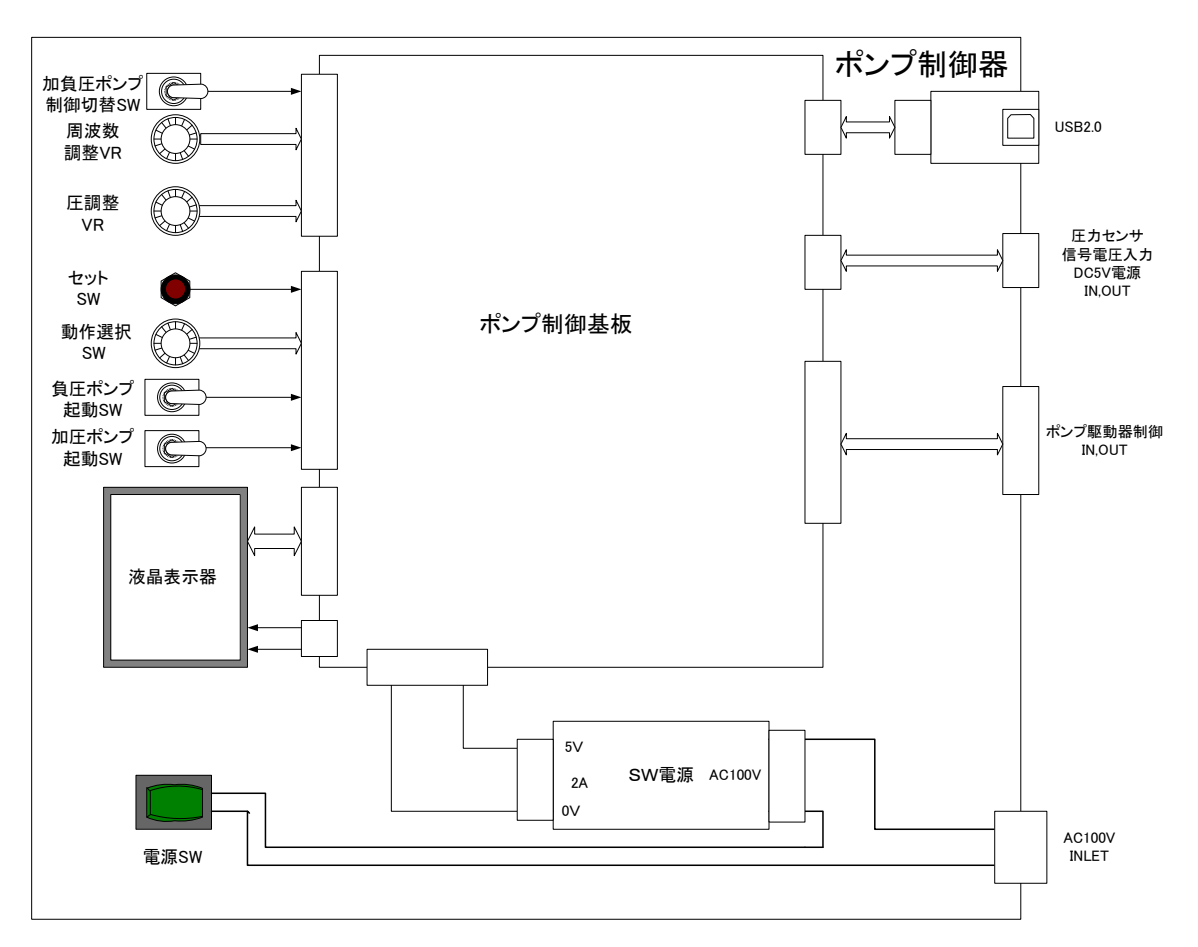

ブロック図を下記に示します。又パネルは、「8.IJCP-01 [ポンプ制御器](#page-16-0) 制 [御内容」](#page-16-0)を参照してください。

図 2 IJCP-01 ポンプ制御器ブロック図

## <span id="page-9-3"></span><span id="page-9-1"></span>5.IJCP-01 ポンプ駆動器

本装置は、IJCP-01 ポンプ制御器からの制御信号を受けてポンプを駆動する信号の生成とその信 号の電力増幅を行います。 本装置には送圧及び負圧ポンプが内蔵されています。 還流ポンプは、ヘッド近くに設置する必要があるため内蔵していません。 詳細は、IJCP-01 ポンプ駆動器のブロック図を参照してください。

<span id="page-9-2"></span>5.1 PWM-OSC

IJCP-01 ポンプ制御器からの制御信号を受けてポンプを駆動する信号の生成をおこないます。 現状 4CH 出力中 3CH のみの使用となっています。 生成信号は、IJCP-01 ポンプ制御器の制御に対応します。

詳細は、別紙「PWM-OSC ハードウェア仕様書」を参照のこと。

#### <span id="page-10-0"></span>5.2 送圧及び負圧ポンプ用 AMP

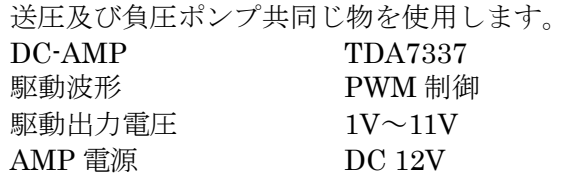

<span id="page-10-1"></span>5.3 還流ポンプ用制御

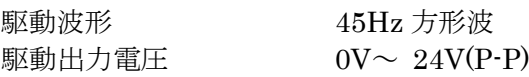

<span id="page-10-2"></span>5.4 送圧ポンプ

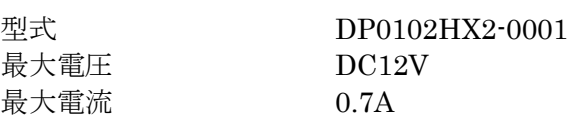

<span id="page-10-3"></span>5.5 負圧ポンプ

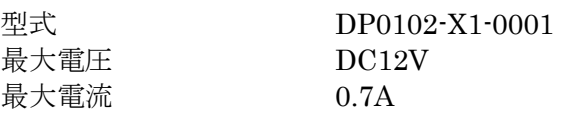

<span id="page-10-4"></span>5.6 還流ポンプ

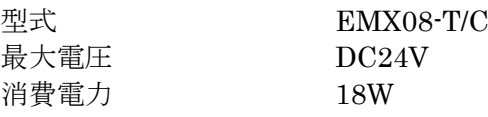

#### <span id="page-10-5"></span>5.7 ポンプ制御基板

本基板は、IJCP-01 ポンプ制御器との通信により 3 個のポンプの PWM 制御及び ON-OFF の 制御と還流ポンプを制御する液量センサなどの処理をおこないます。

- <span id="page-10-6"></span>5.8 使用電源
	- 電流 0.7A

電圧 AC100V

## <span id="page-11-0"></span>5.9 IJCP-01 ポンプ駆動部ブロック図

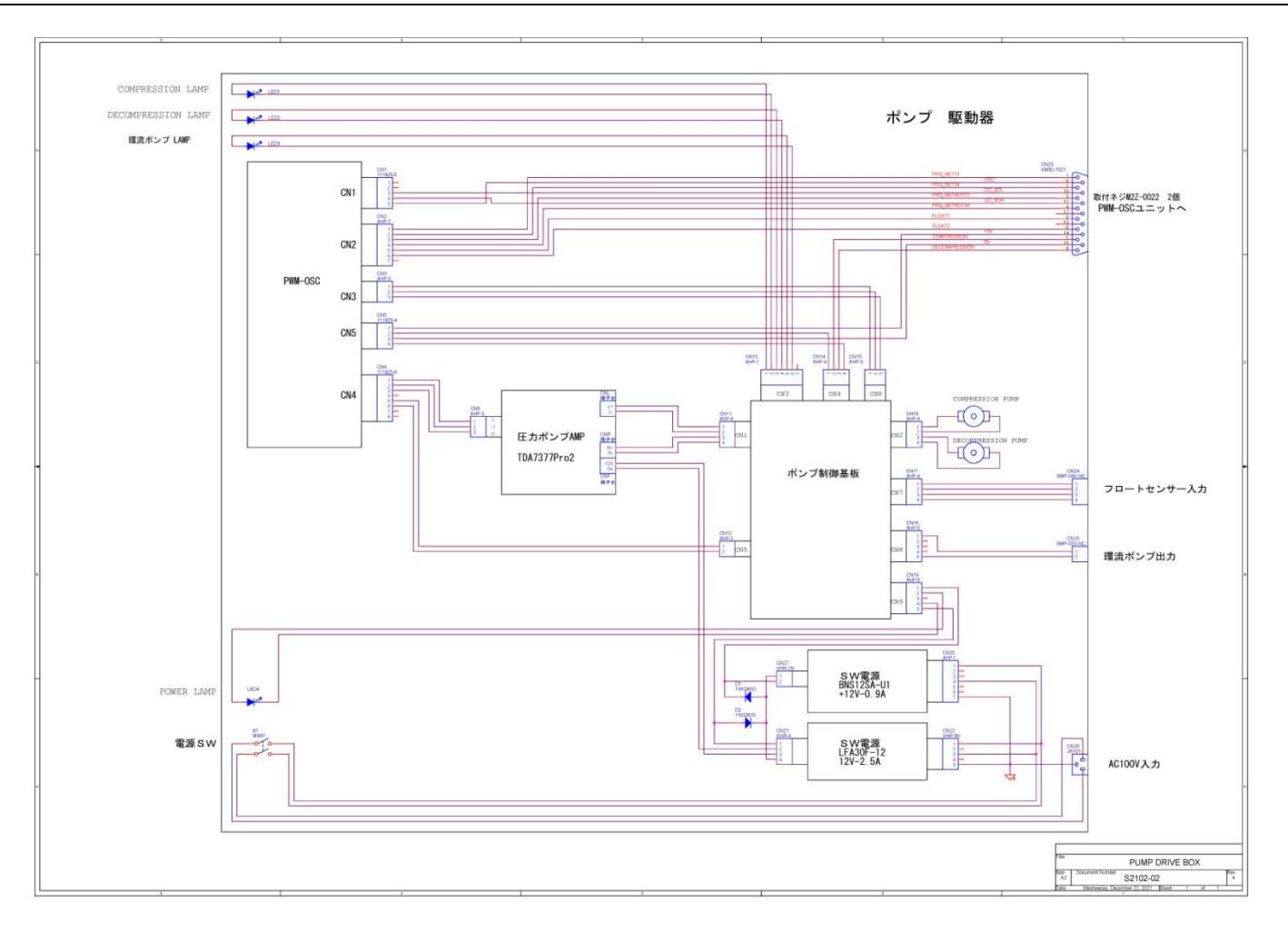

<span id="page-11-1"></span>図 3 IJCP-01 ポンプ駆動部ブロック図

<span id="page-12-0"></span>5.10 ポンプ駆動部前面パネル図

本パネルからの操作は、電源 SW のみとなります。

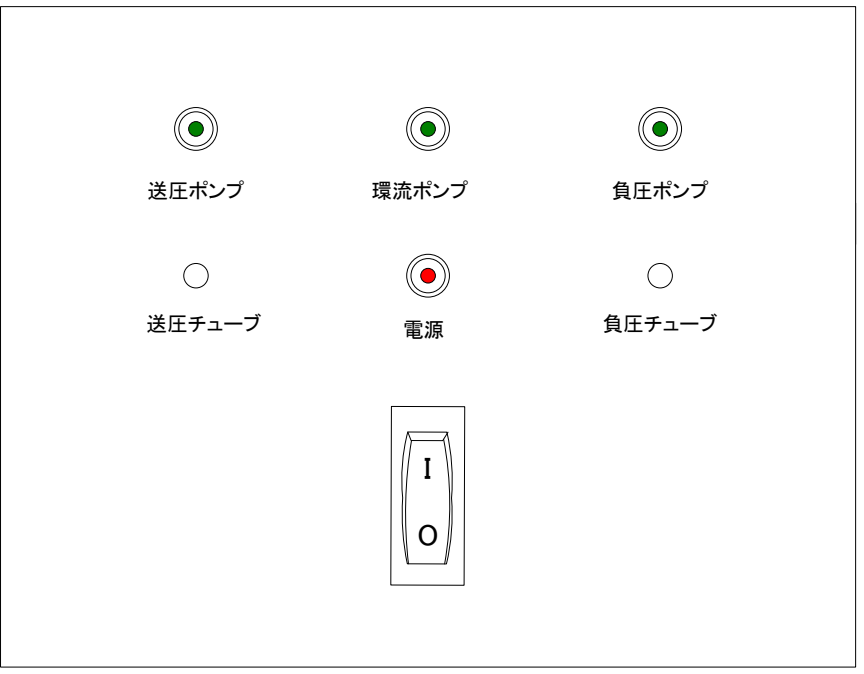

- 図 4 ポンプ駆動部前面パネル図
- <span id="page-12-2"></span><span id="page-12-1"></span>5.11 ポンプ駆動部後面パネル図

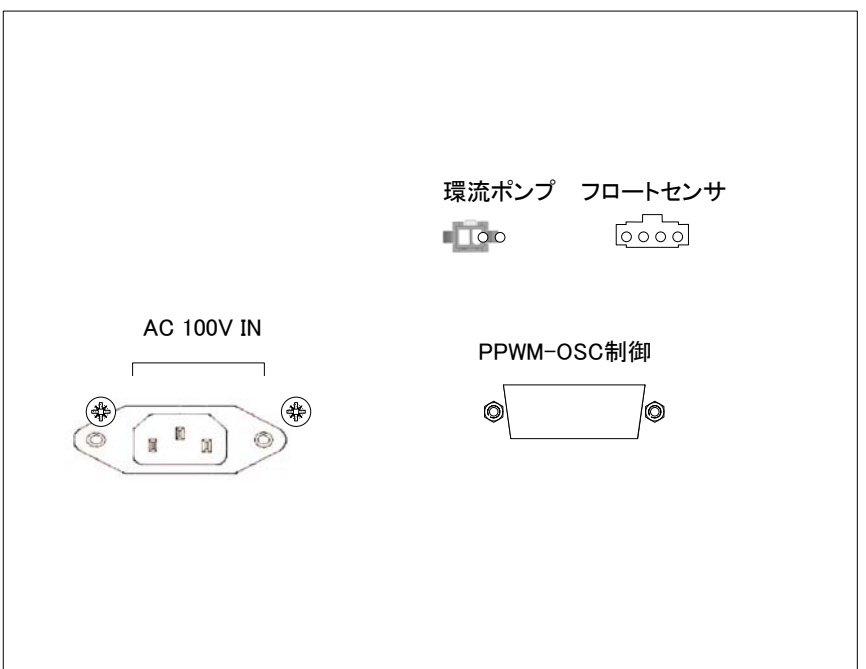

<span id="page-12-3"></span>図 5 ポンプ駆動部後面パネル図

#### <span id="page-13-0"></span>6.ヘッドユニット部

還流ポンプ本体と圧力センサからなり圧力センサは、ヘッド流入側と流出側とに分かれています。 取付位置は、ヘッドの近傍に設置しなければなりません。 圧力センサは、ボトルに対して正確な液圧をはかるため可能な限りボトル近くに設置する必要が あります。

<span id="page-13-1"></span>6.1 還流ポンプ

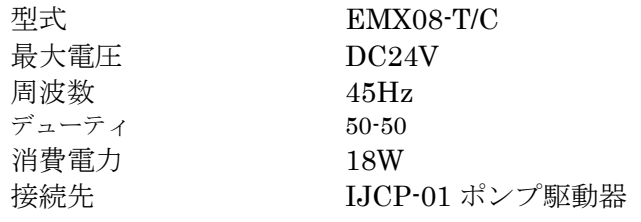

<span id="page-13-2"></span>6.2 圧力センサ

送圧及び負圧とも同じ物を使用します。

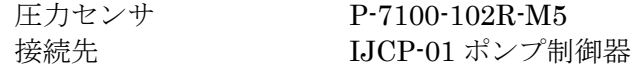

<span id="page-13-3"></span>6.3 フロートセンサ

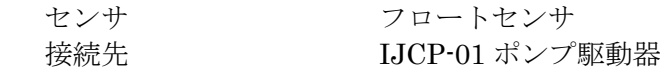

# <span id="page-14-0"></span>7.コネクタ詳細

各ユニットのコネクタの詳細です。

<span id="page-14-2"></span><span id="page-14-1"></span>7.1 IJCP-01 ポンプ制御器コネクタ

## 7.1.1 圧力センサ入力 コネクタ(CN7)

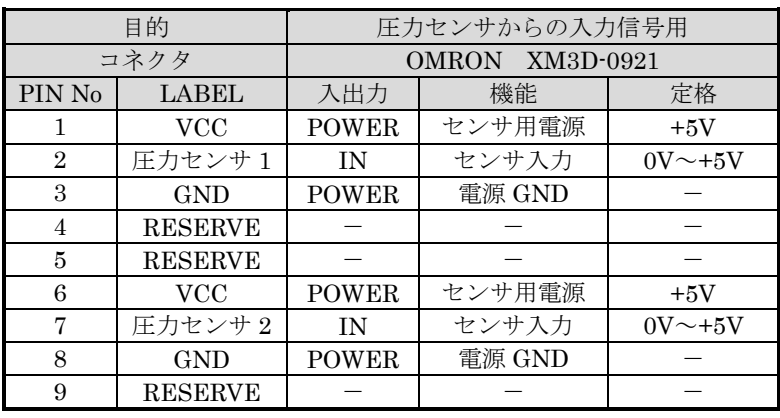

# <span id="page-14-3"></span>7.1.2 PWM-OSC 制御用 通信コネクタ(P2)

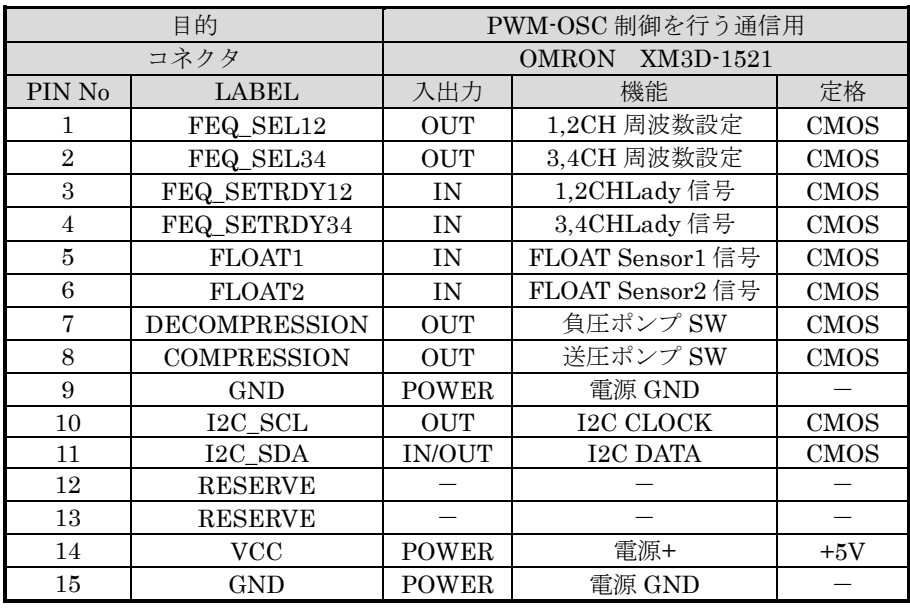

## <span id="page-14-4"></span>7.1.3 電源コネクタ(CN15)

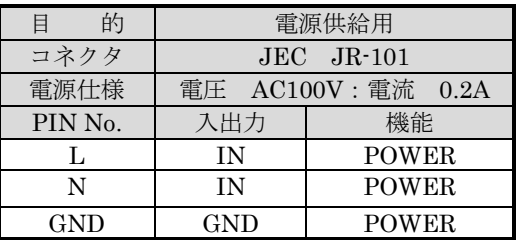

## <span id="page-15-1"></span><span id="page-15-0"></span>7.2 IJCP-01 ポンプ駆動器コネクタ

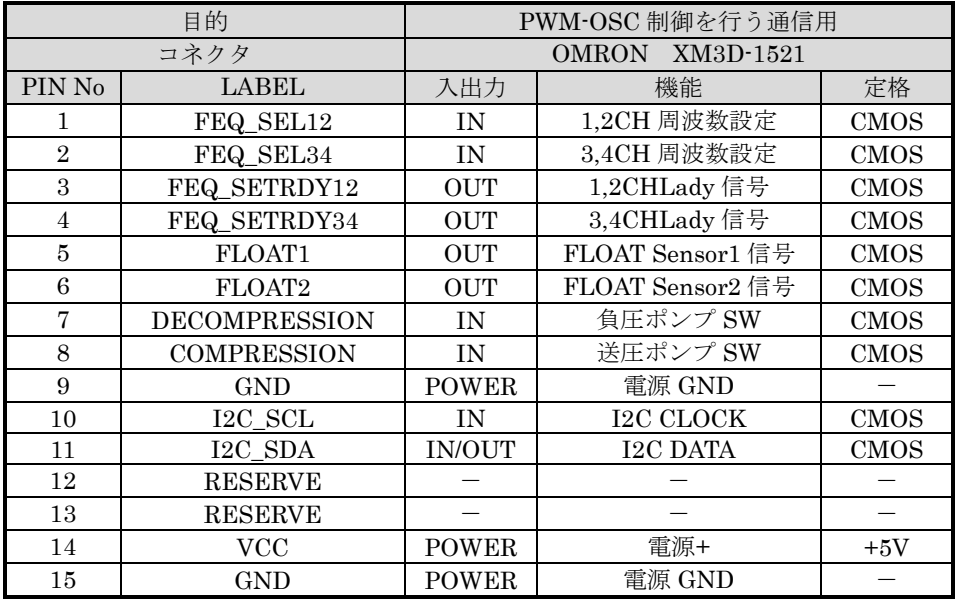

#### 7.2.1 PWM-OSC 制御用 通信コネクタ(CN22)

<span id="page-15-2"></span>7. 2. 2 フロートセンサ コネクタ (CN23)

| 目的     |            | フロートセンサからの入力信号用  |         |      |
|--------|------------|------------------|---------|------|
| コネクタ   |            | MOLEX SMP-04V-NC |         |      |
| PIN No | LABEL      | 入出力              | 機能      | 定格   |
|        | 圧力センサ1     | ΙN               | センサ入力1  | TTL  |
| 2      | <b>GND</b> | <b>POWER</b>     | 電源 GND  |      |
| 3      | 予備圧力セン     | ΙN               | 予備センサ入力 | TTL. |
|        | GND        | POWER            | 電源 GND  |      |

#### <span id="page-15-3"></span>7. 2. 3 還流ポンプコネクタ (CN24)

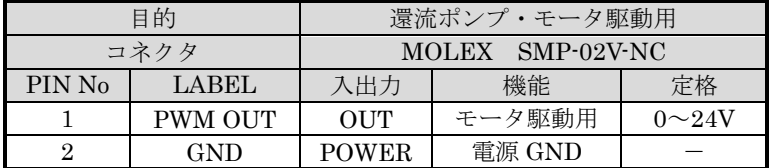

## <span id="page-15-4"></span>7.2.4 電源コネクタ(CN25)

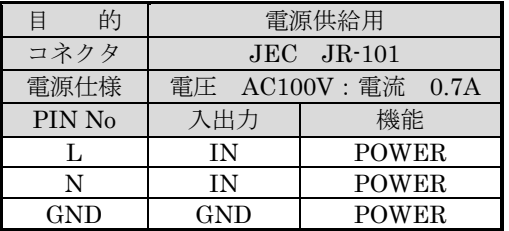

## <span id="page-16-0"></span>8.IJCP-01 ポンプ制御器 制御内容

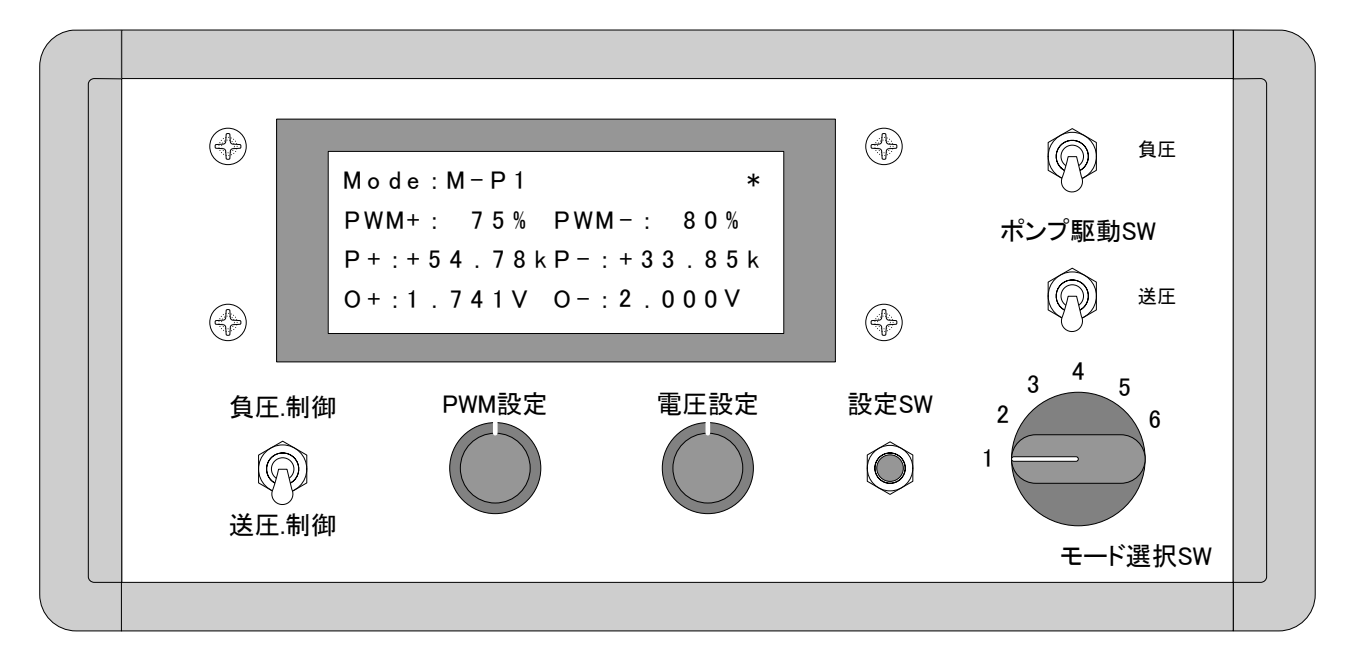

制御は、下記のパネルと送負圧力センサ入力から行います。

図 6 前面パネル

<span id="page-16-1"></span>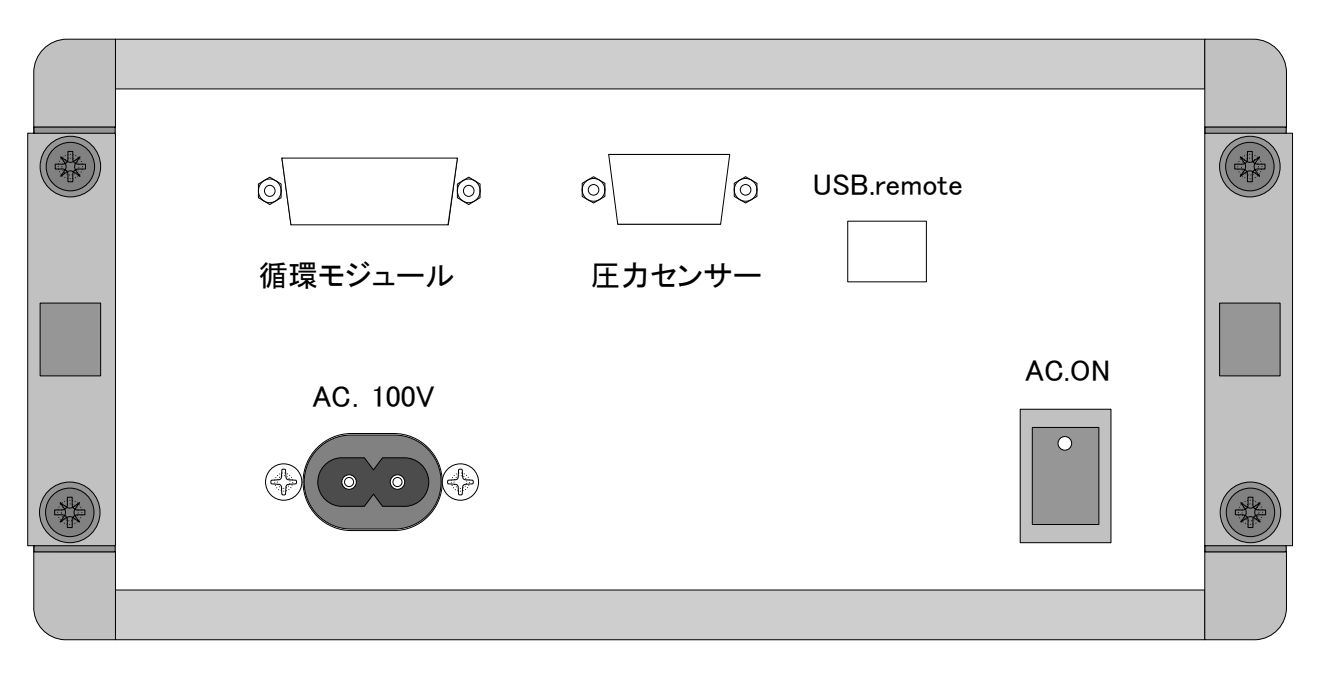

<span id="page-16-2"></span>図 7 後面パネル

#### <span id="page-17-0"></span>8.1 送圧、負圧設定切替

この SW で送圧ポンプと負圧ポンプのどちらを設定するかの切替を行います。 詳細は、「9.3 [送圧制御、負圧制御切替](#page-21-3) SW」を参照のこと。

#### <span id="page-17-1"></span>8.2 PWM 設定 VR

下記入力にて出力を行います。 本周波数は、固定でデューティを可変する PWM 制御を行います。

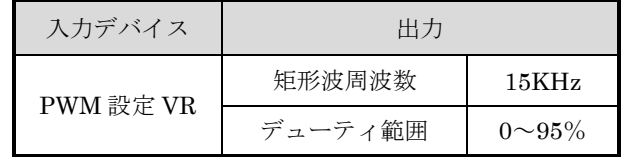

#### 表 1 PWM 設定 VR

#### <span id="page-17-4"></span><span id="page-17-2"></span>8.3 電圧設定 VR

下記入力にて出力を行います。

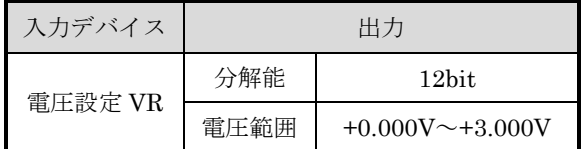

#### 表 2 電圧設定 VR 範囲

<span id="page-17-5"></span><span id="page-17-3"></span>8.4 送圧センサ値

<span id="page-17-6"></span>下記センサ入力にて現在の値を表示します。

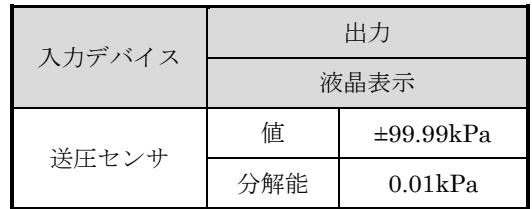

表 3 送圧力センサ値

#### <span id="page-18-0"></span>8.5 負圧センサ値

下記センサ入力にて現在の値を表示します。

| 入力デバイス | 出力   |                |  |
|--------|------|----------------|--|
|        | 液晶表示 |                |  |
| 負圧センサ  | 値    | $\pm 99.99kPa$ |  |
|        | 分解能  | 0.01kPa        |  |

表 4 負圧力センサ値

#### <span id="page-18-6"></span><span id="page-18-1"></span>8.6 負圧ポンプ駆動 SW

この SW で負圧ポンプの ON-OFF を行います。

<span id="page-18-2"></span>8.7 送圧ポンプ駆動 SW

この SW で送圧ポンプの ON-OFF を行います。

<span id="page-18-3"></span>8.8 設定 SW

この SW で各モードにおける動作を選択します。 操作方法は、「9.2 [モード選択](#page-21-2) SW」を参照のこと。

<span id="page-18-4"></span>8.9 液晶表示器

表示内容は、「図 7 [液晶画面割り付け](#page-18-5)」の内容とします。 詳細は、「8.10 [液晶表示内容」](#page-19-0)を参照。

<span id="page-18-5"></span>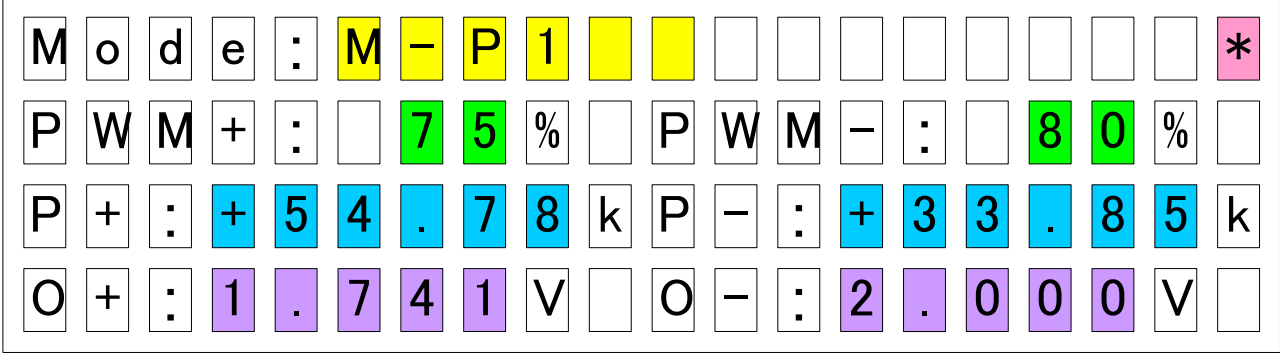

図 8 液晶画面割り付け

<span id="page-19-1"></span><span id="page-19-0"></span>8.10 液晶表示内容

## 8.10.1 Mode: 表示

黄色位置に下記表示を行います。

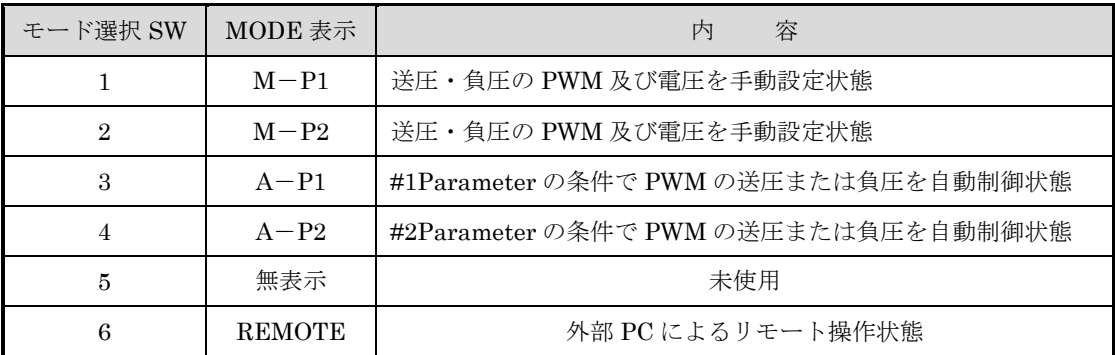

#### 表 5 液晶モード表示

<span id="page-19-7"></span><span id="page-19-2"></span>8.10.2 PWM+: 表示

緑色位置に送圧ポンプの PWM 設定値を表示します。

<span id="page-19-3"></span>8.10.3 P+: 表示

水色位置に送圧側センサの圧力取得値を表示します。

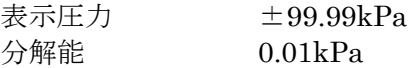

<span id="page-19-4"></span>8.10.4 O+: 表示

紫色位置に送圧ポンプ駆動出力電圧設定値を表示します。

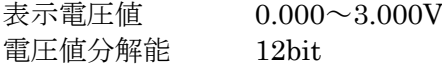

<span id="page-19-5"></span>8.10.5 PWM-: 表示

緑色位置に負圧ポンプの PWM 設定値を表示します。

<span id="page-19-6"></span>8.10.6 P-: 表示

青色位置に負圧側センサの圧力取得値を表示します。

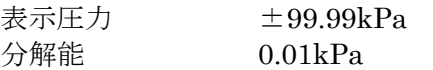

<span id="page-20-0"></span>8.10.7 O-: 表示

紫色位置に負圧ポンプ駆動出力電圧設定値を表示します。

表示電圧値 0.000~3.000V 電圧値分解能 12bit

## <span id="page-20-1"></span>8. 10. 8 設定 SW 動作状態

桃色位置に設定完了の表示を行います。

設定 SW 長押しで 0.5 秒間アスタリスクが点灯します。

## <span id="page-21-0"></span>9.IJCP-01 ポンプ制御器 制御方法

#### <span id="page-21-1"></span>9.1 設定 SW

本 SW にて下記設定を行います。

- ① 電源投入時に必ずモード SW の状態を読み込み反映させます。
- ② 以降モード SW の変更ごとに「9.2 [モード選択](#page-21-2) SW」による操作を行います。
- <span id="page-21-2"></span>9.2 モード選択 SW

本ロータリ SW にて、動作が下記表の様になります。

- ① モード選択 SW を操作したときは、設定 SW を操作してください。
- ② 保存できるパターンは、#1 Parameter と #2 Parameter の2通り。
- ③ 自動制御は、モード SW の変更で強制停止されます。

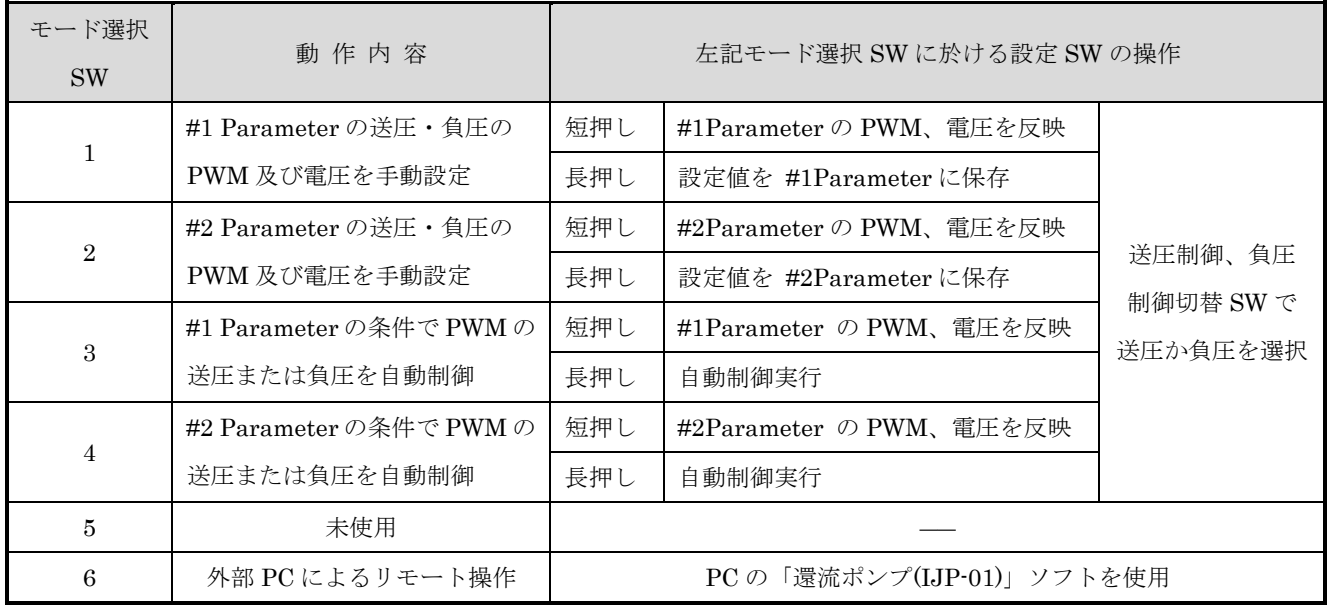

<span id="page-21-3"></span>9.3 送圧制御、負圧制御切替 SW

#### 送圧調整

送圧制御、負圧制御 SW が送圧制御側のとき送圧ポンプ駆動 PWM 及び電圧の手動調整が 可能です。

#### 負圧調整

送圧制御、負圧制御 SW が負圧制御側のとき負圧ポンプ駆動 PWM 及び電圧の手動調整が 可能です。

<span id="page-22-0"></span>9.4 PWM 設定ボリューム

モード選択 SW が MANUAL モード#1、#2 Parameter の時ポンプ駆動 PWM の調整が可能で す。 制御されるポンプは、送圧制御、負圧制御切替 SW が設定されているポンプとなります。

<span id="page-22-1"></span>9.5 電圧設定ボリューム

モード選択 SW が MANUAL モード#1、#2 Parameter の時ポンプ駆動電圧の調整が可能です。 制御されるポンプは、送圧制御、負圧制御切替 SW が設定されているポンプとなります。

<span id="page-22-2"></span>9.6 ポンプ駆動送圧 SW

送圧ポンプを動作させる SW で ON にするとポンプが作動します。

<span id="page-22-3"></span>9.7 ポンプ駆動負圧 SW

負圧ポンプを動作させる SW で ON にするとポンプが作動します。

<span id="page-22-4"></span>9.8 USB ポート

USB ポートでの使用は、別紙「還流ポンプ制御ソフト」を参照してください。

# <span id="page-23-0"></span>10. IJCP-01 ポンプ制御器のリモート制御

モード選択 SW6 のリモート選択状態で PC からの制御方法は、当社 Pump Control ソフトで制御 しますが PC ターミナルソフトにて下記のコマンドを使用して個別制御可能です。 Pump Control ソフトの使い方は、別紙「Pump Control ソフト説明書」をご確認ください。

#### <span id="page-23-1"></span>10.1 通信条件

ターミナルソフト通信条件は、下記のとおりです。

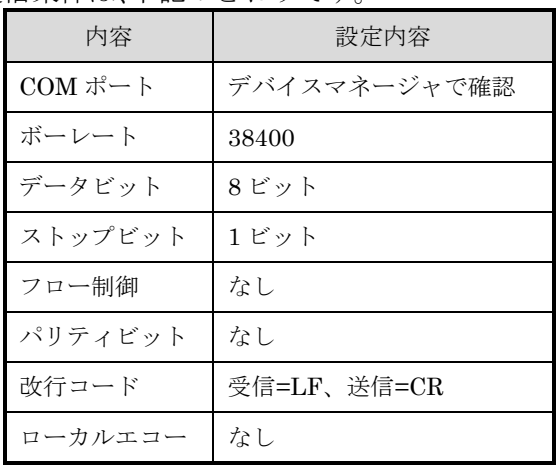

<span id="page-23-2"></span>10.2 コマンド一覧

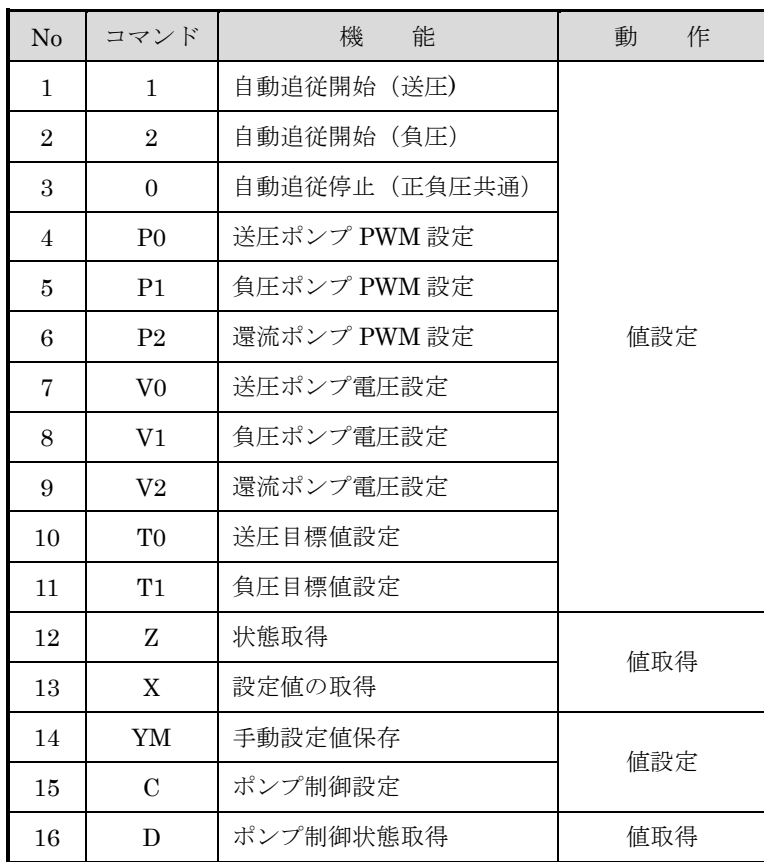

<span id="page-24-0"></span>10.3 コマンドフォーマット

送信フォーマット = コマンド + パラメータ + デリミタ(CR または LF) コマンド、パラメータ及びレスポンスは、全てアスキー文字とします。 コマンド、パラメータ間の区切り文字は、不要です。 パラメータ及びレスポンス内のデータ区切りは、カンマとします。

- <span id="page-24-2"></span><span id="page-24-1"></span>10.4 コマンド詳細
	- 10.4.1 送圧自動追従開始

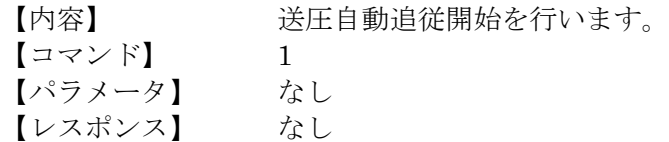

<span id="page-24-3"></span>10.4.2 負圧自動追従開始

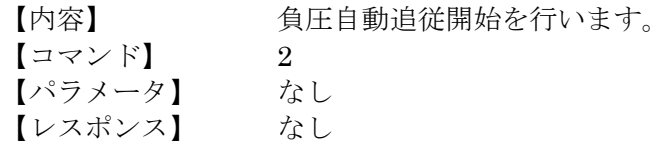

#### <span id="page-24-4"></span>10.4.3 自動追従停止

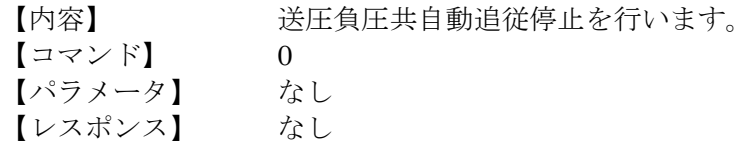

<span id="page-24-5"></span>10.4.4 送圧ポンプ PWM 設定

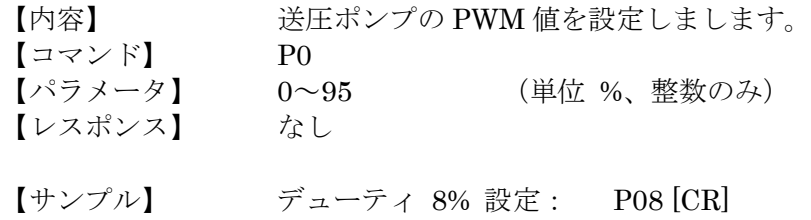

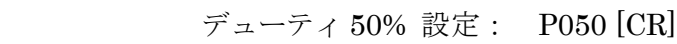

## <span id="page-25-0"></span>10.4.5 負圧ポンプ PWM 設定

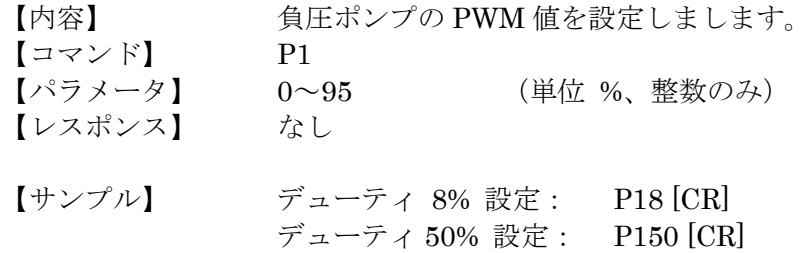

## <span id="page-25-1"></span>10.4.6 還流ポンプ PWM 設定

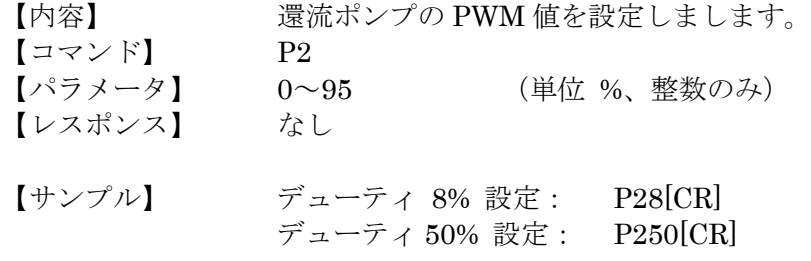

#### <span id="page-25-2"></span>10. 4. 7 送圧ポンプ電圧設定

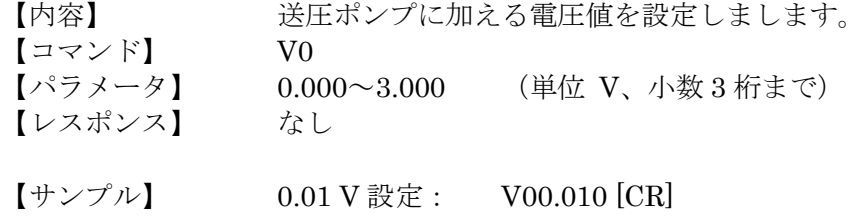

## <span id="page-25-3"></span>10.4.8 負圧ポンプ電圧設定

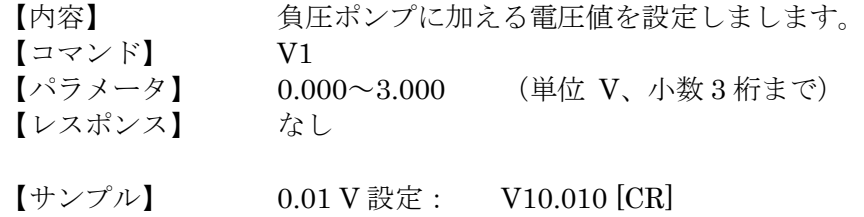

<span id="page-25-4"></span>10.4.7 還流ポンプ電圧設定

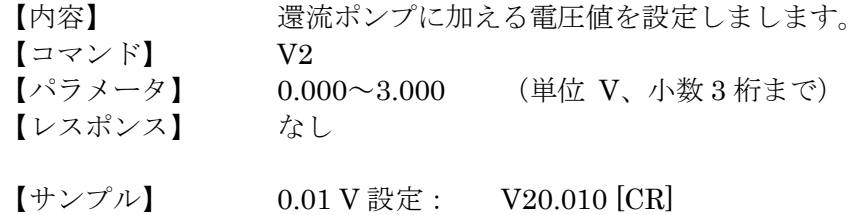

## <span id="page-26-0"></span>10.4.8 送圧目標値設定

<span id="page-26-2"></span><span id="page-26-1"></span>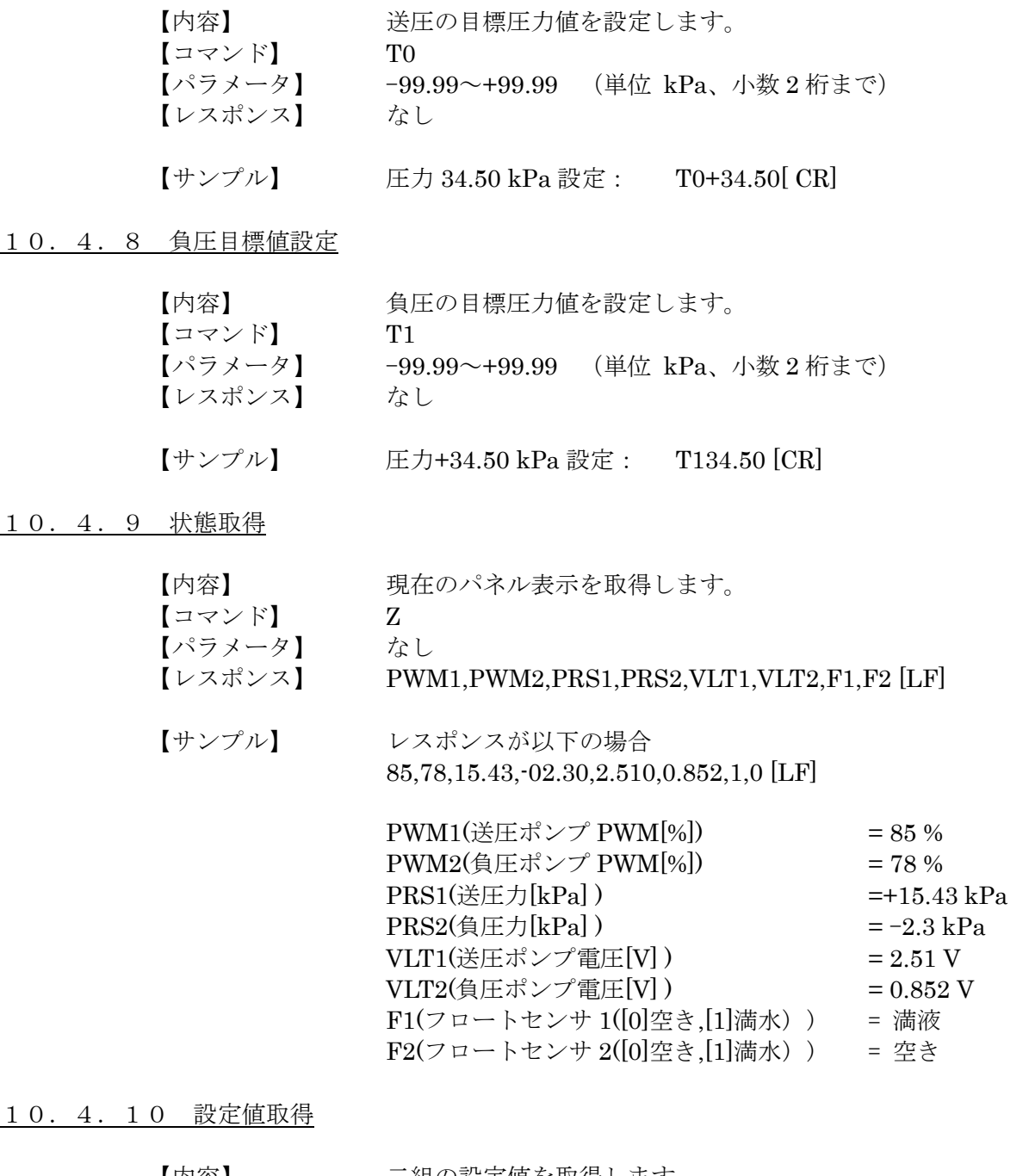

<span id="page-26-3"></span>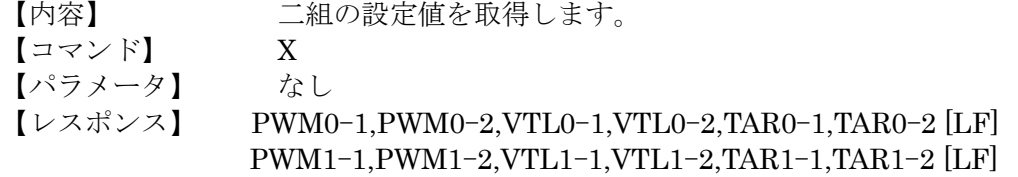

【サンプル】 レスポンスが以下の場合

85,78,2.510,0.852,15.43,-02.30 [LF] 62,80,1.810,2.629,30.80,-01.90 [LF]

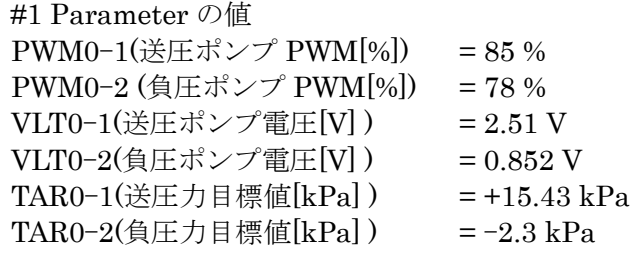

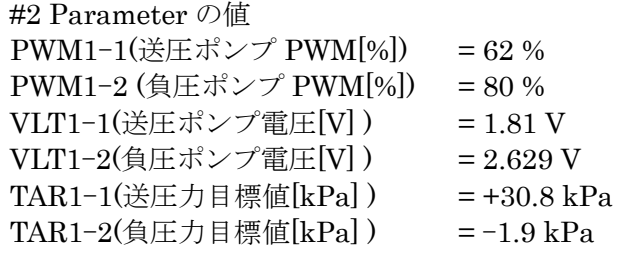

#### <span id="page-27-0"></span>10.4.11 手動設定値保存

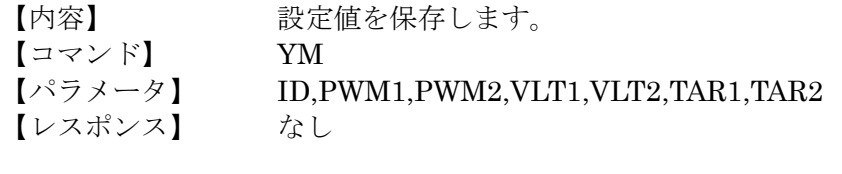

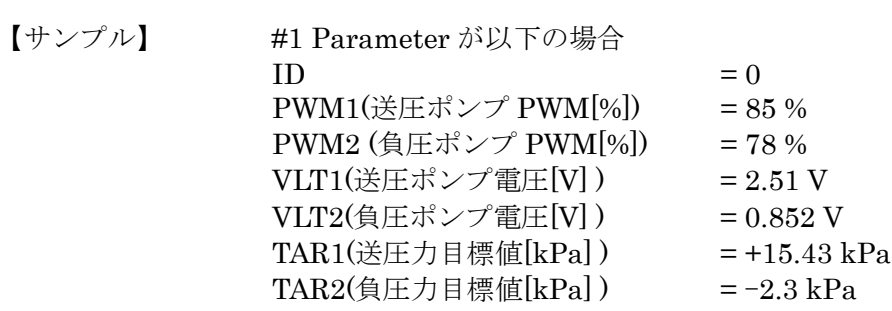

## YM0,85,78,2.510,0.852,15.43,-02.30 [CR]

#2 Parameter の時は、ID = 1 となります。

## <span id="page-28-0"></span>10.4.12 ポンプ制御設定

【コマンド】 C

【内容】 ポンプを ON-OFF させる。

【パラメータ】 XY (XY の値は、下記の表の通りです)

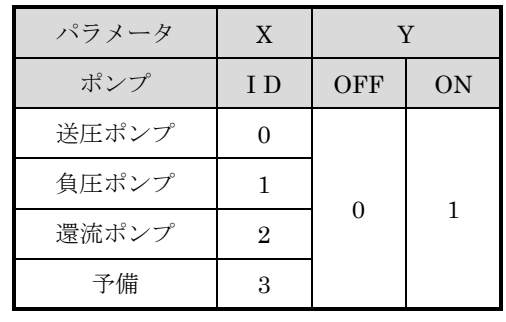

【レスポンス】 なし

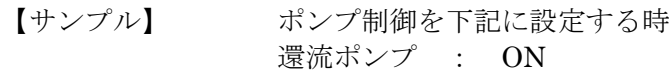

## C21 [CR]

#### <span id="page-28-1"></span>10.4.13 ポンプ制御状態取得

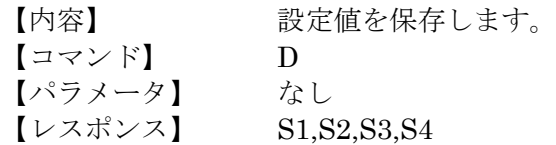

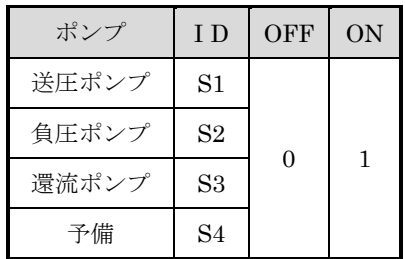

【サンプル】 負圧ポンプが ON の場合、 0,1,0,0 [LF]

## <span id="page-29-0"></span>11.IJCP-01 ポンプ制御器 ファームウェアの書き込み

ST 社の STM32F3Discovery マイコンにファームウェアの書き込み手順です。

## <span id="page-29-1"></span>11.1 STM32ST-Link Utility

STM32 ST-Link Utility をダウンロード&インストールします。 ファームウェアを書き込むには STSW-LINK004 が必要となります。 下記のページからダウンロードしインストールます。

<https://www.st.com/en/development-tools/stsw-link004.html>

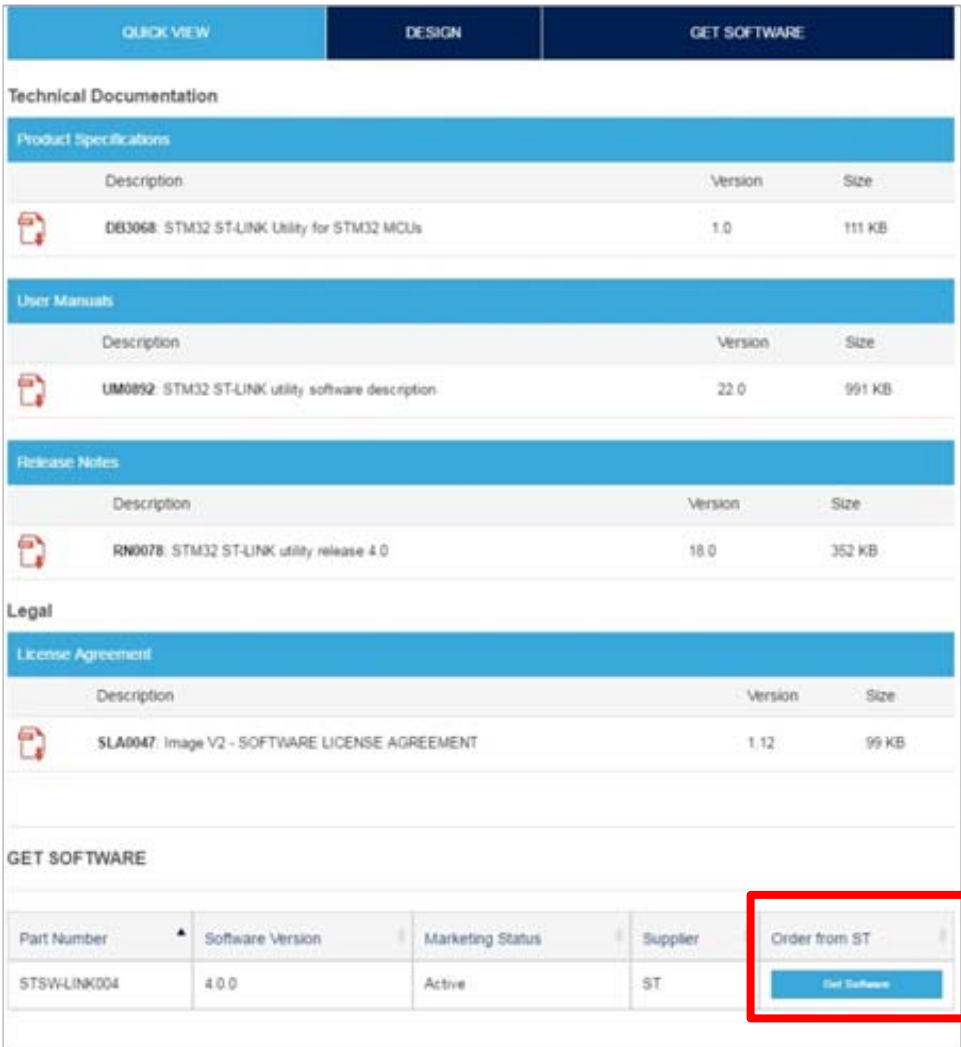

<span id="page-29-2"></span>図 9 STM32 ST-Link Utility ダウンロード先

注) ダウンロードには登録が必要です。

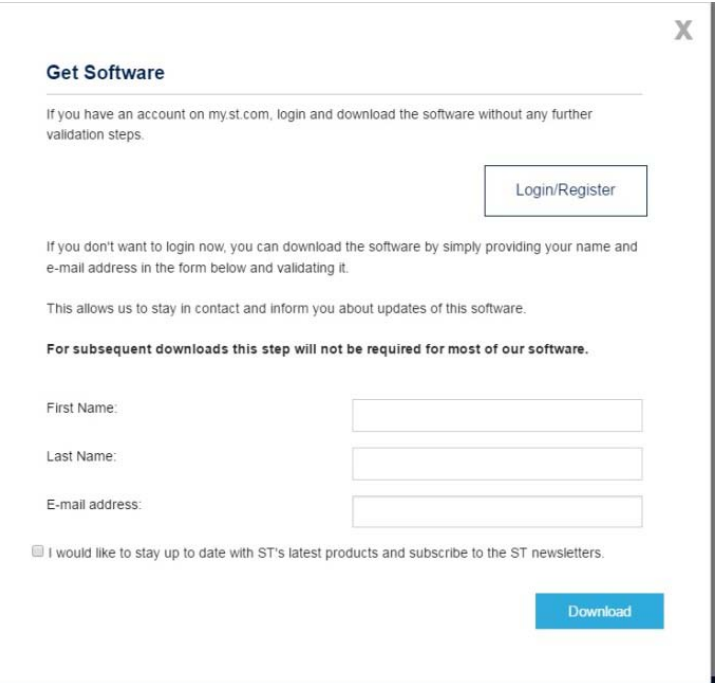

図 10 STM32 ST-Link Utility 登録

<span id="page-30-1"></span><span id="page-30-0"></span>11.2 PC との接続

- ① IJCP-01 の上カバーをはずす。
- ② USB ケーブルをマイコン基板に接続する。(接続コネクタは USB ST-LINK 側)

<span id="page-30-2"></span>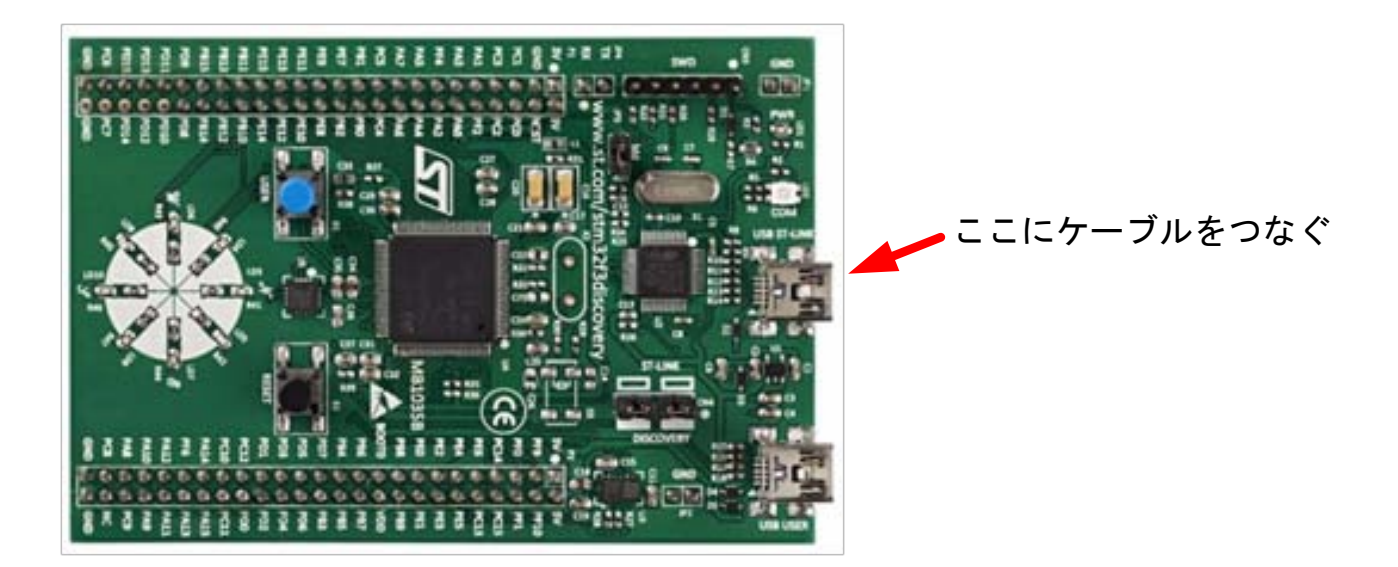

図 11 PC を STM32 ST に接続先

## <span id="page-31-0"></span>11.3 ファームウェアの書き込み

- ① ファームウェアを保存 書き込む pumptester.HEX ファイルを PC に保存。
- ② STM32-Link Utility を立ち上げる すべてのプログラムから STM32 ST-Link Utility を選択。

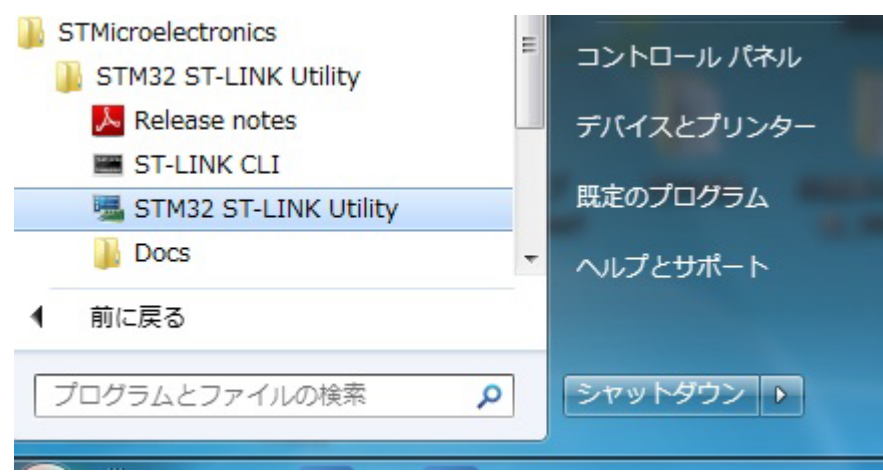

図 12 STM32 ST-Link Utility 操作方法 1

- <span id="page-31-1"></span>③ マイコンボードと接続
	- メニューバーから Target-> Connect を選択。

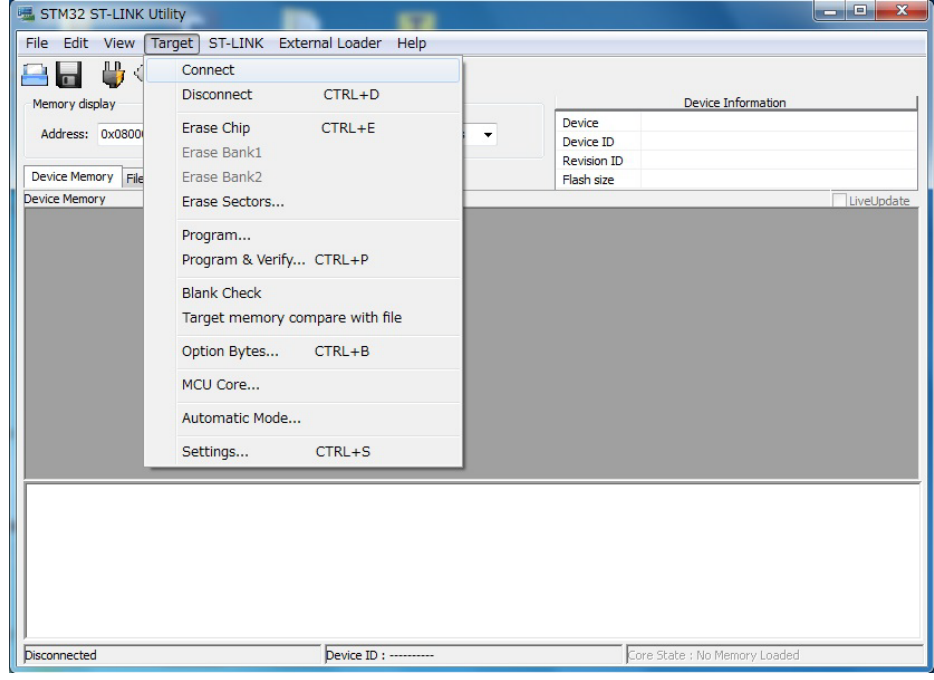

<span id="page-31-2"></span>図 13 STM32 ST-Link Utility 操作方法 2

④ ファームウェア書き込み メニューバーから Target->Program & Verify…を選択。

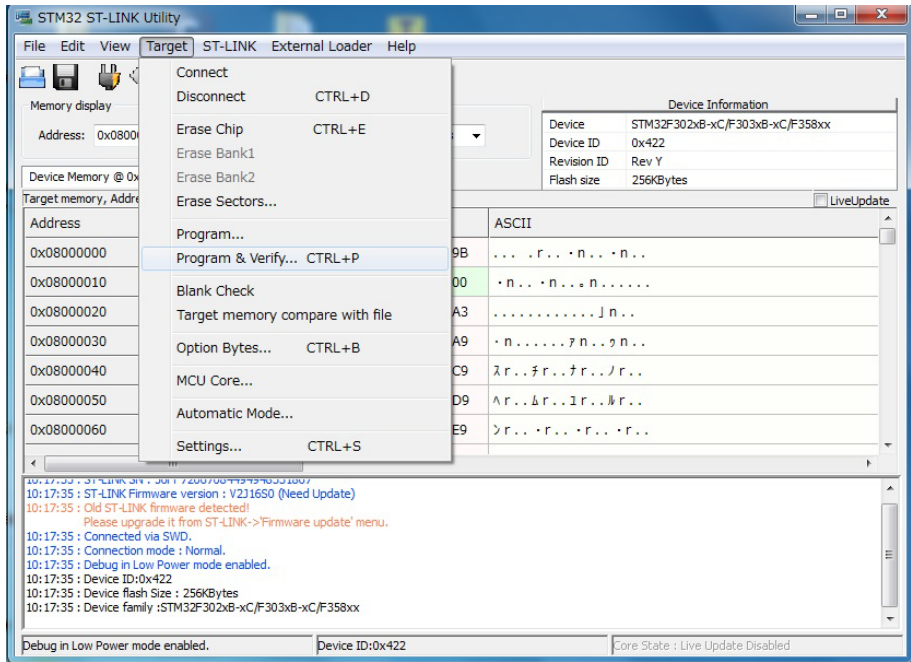

- 図 14 STM32 ST-Link Utility 操作方法 3
- <span id="page-32-0"></span>⑤ ファイル選択

先に PC へ保存した pumptester.HEX ファイルを選択

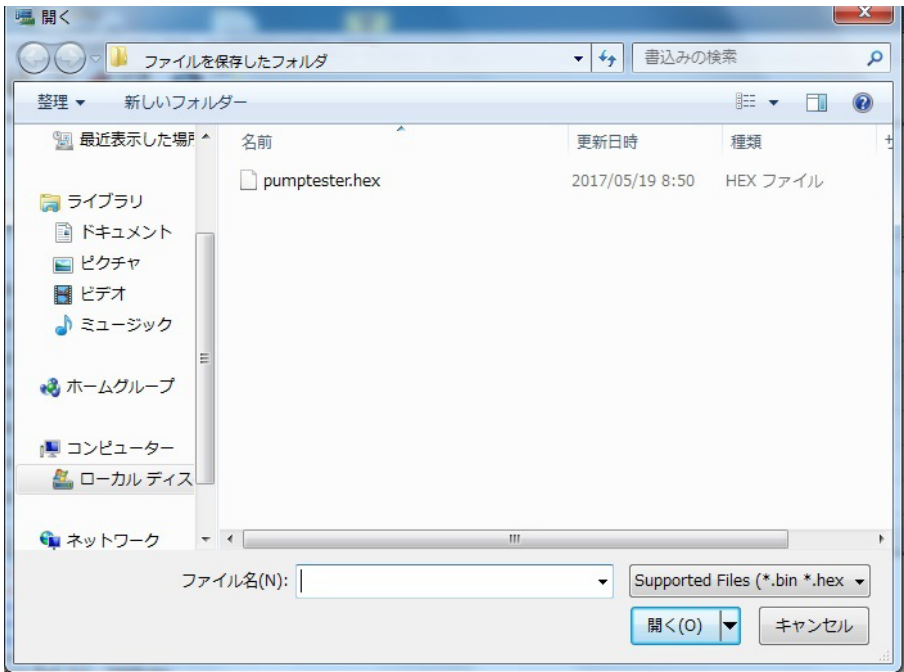

<span id="page-32-1"></span>図 15 STM32 ST-Link Utility 操作方法 4

#### ⑥ 書き込み実行

Download ウィンドウが現れ Start を選択すると書き込みが始まります。

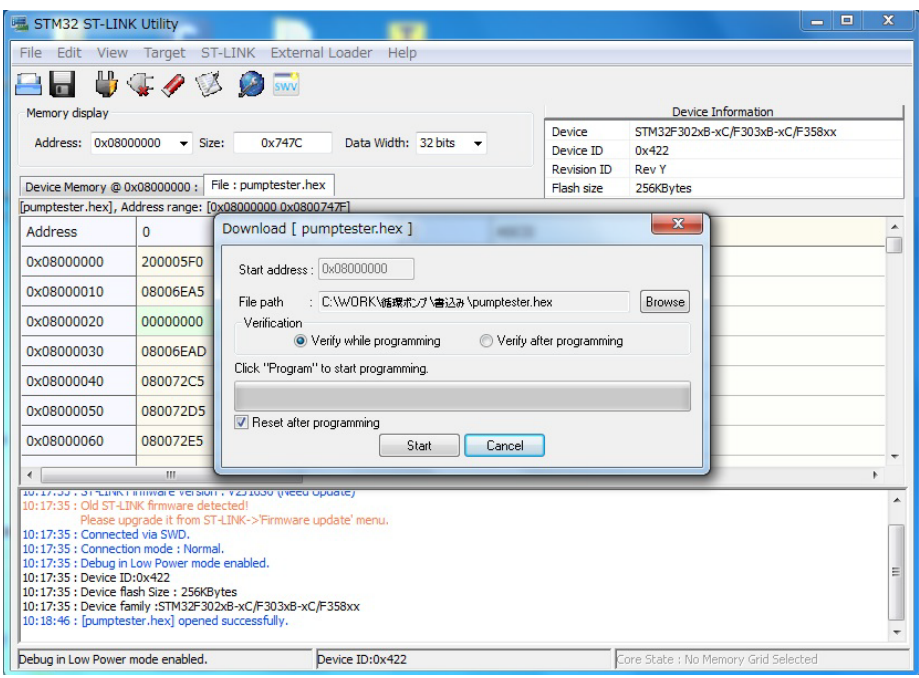

#### 図 16 STM32 ST-Link Utility 操作方法 5

<span id="page-33-0"></span>⑦ 接続を切断する

Download ウィンドウが消え、書き込みが完了したらメニューバーから Target-> Disconnect を選択。その後ケーブルを外しファームウェアの書き込み終了です。

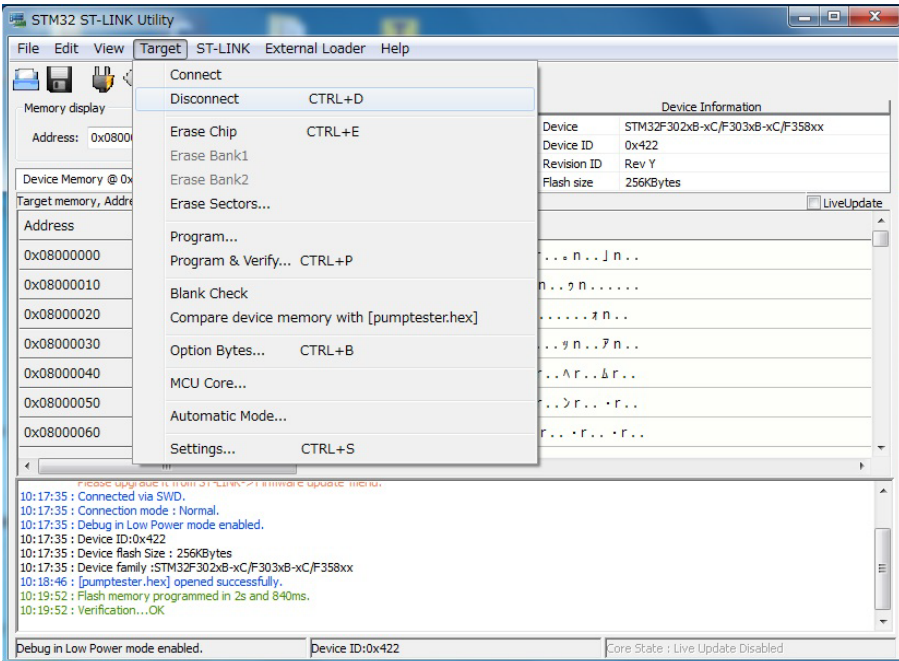

#### <span id="page-33-1"></span>図 17 STM32 ST-Link Utility 操作方法 6

<span id="page-34-0"></span>12. 圧力センサのキャリブレーション

使用する圧力センサのキャリブレーションの方法です。

- ① IJCP-01 本体の AC100V に AC コードを接続し 100V を供給出来る状態にする。
- ② IJCP-01 本体に圧力センサを接続。

センサは、フリーの状態(未使用、または内部に異物が無い状態)である事。

- ③ IJCP-01 のカバーをはずし IJCP-01 本体の電源を入れる
- ④ キャリブレーションの実行。 マイコン基板上の青色の USER スイッチを長押しする。 メモリー内に書込みが終了すると LD7 が点灯するので点灯するまで押した状態で待ちます。 LD7 が点灯すれば圧力センサのキャリブレーション作業終了です。

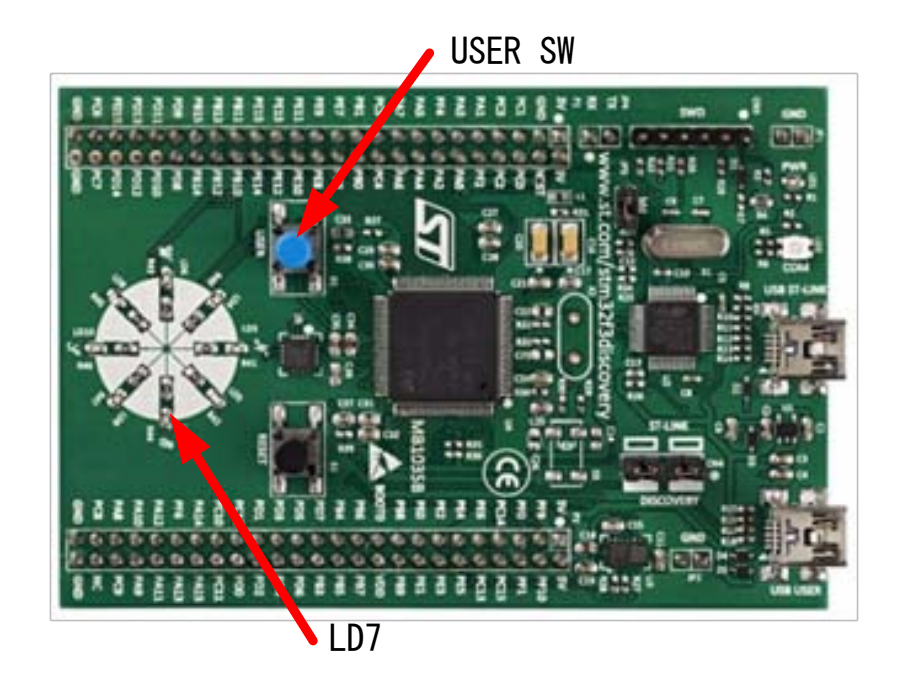

<span id="page-34-1"></span>図 18 圧力センサのキャリブレーション方法

<span id="page-35-0"></span>13. IJCP-01 ポンプ駆動器の初期設定及びデバッグモード

IJCP-01 ポンプ駆動器に組み込まれている I2C デバイスに初めて電源を投入時、各 I2C デバ イスの初期設定を行わなければなりません。

この為 PC、IJCP-01 ポンプ制御器及び IJCP-01 ポンプ駆動器を接続し PC よりターミナル モードにて初期設定を行います。

USB ケーブルは、制御器本体後パネルの USB.remote 端子に PC を接続して以下の操作を行 う事で設定出来ます。

初期設定する項目は、下記の通りです。

1.MCP4728DAC の I2C アドレスの設定。

2.MCP4728 各 DAC の初期値設定を内蔵 EEPROM に保存させる必要があります。

電源投入時使用ベース周波数を出力する値のため書き込んでいないとポンプが正常 動作しません。

この値は、使用するポンプによって変わりますので型式の違うポンプのときは動作をさせて 確認する必要があります。

#### <span id="page-35-1"></span>13.1 使用環境

ターミナルソフト通信条件は、下記のとおりです。

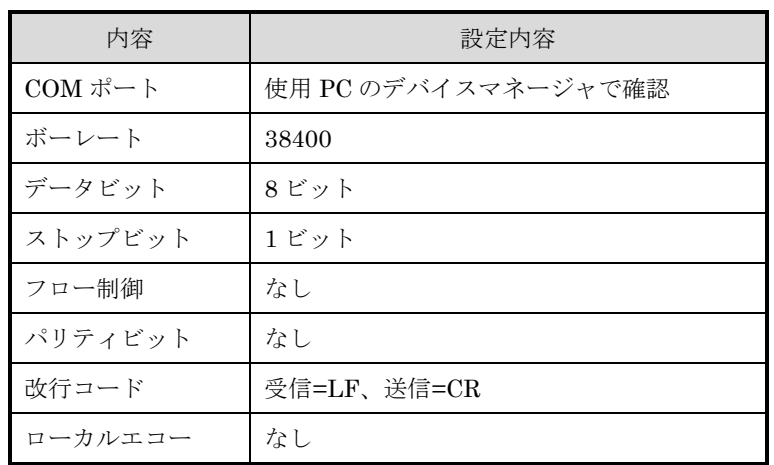

## InkJet Circulating Pump IJCP-01 PWM System 仕様書社内専用 Ver1.00

<span id="page-36-0"></span>13.2 使用方法

ターミナルソフト起動後、ESC キーでデバッグモードになります。 再度 ESC キーを入力するとデバッグモードが解除されます。 ※デバッグモード中は、装置の前面パネル操作が無効となります。

ターミナル操作例

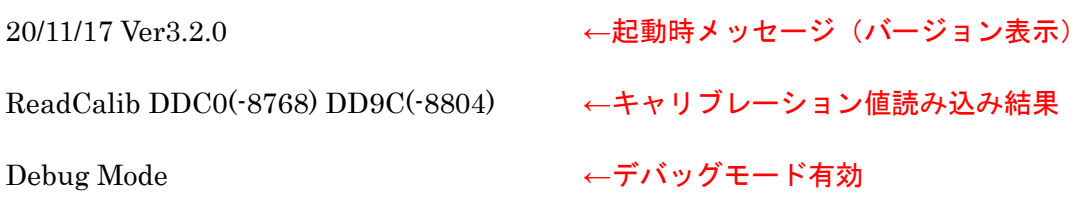

--------------------------------------------------------------------------------------------------------------------------------------

[1]MCP4728,[2]AD5252,[3]MCP4728(EEPROM),[4]RangeOFF,[5]RangeON

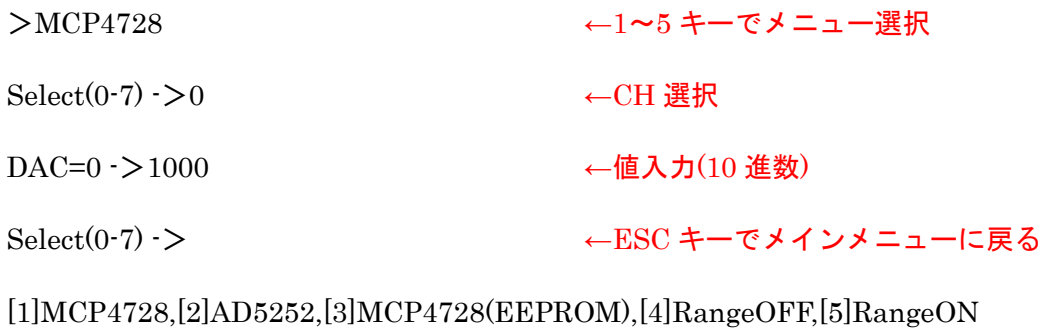

done ←再度 ESC キーでデバッグモード解除  $-1-\frac{1}{2}$ 

## <span id="page-37-0"></span>13.3 コマンド

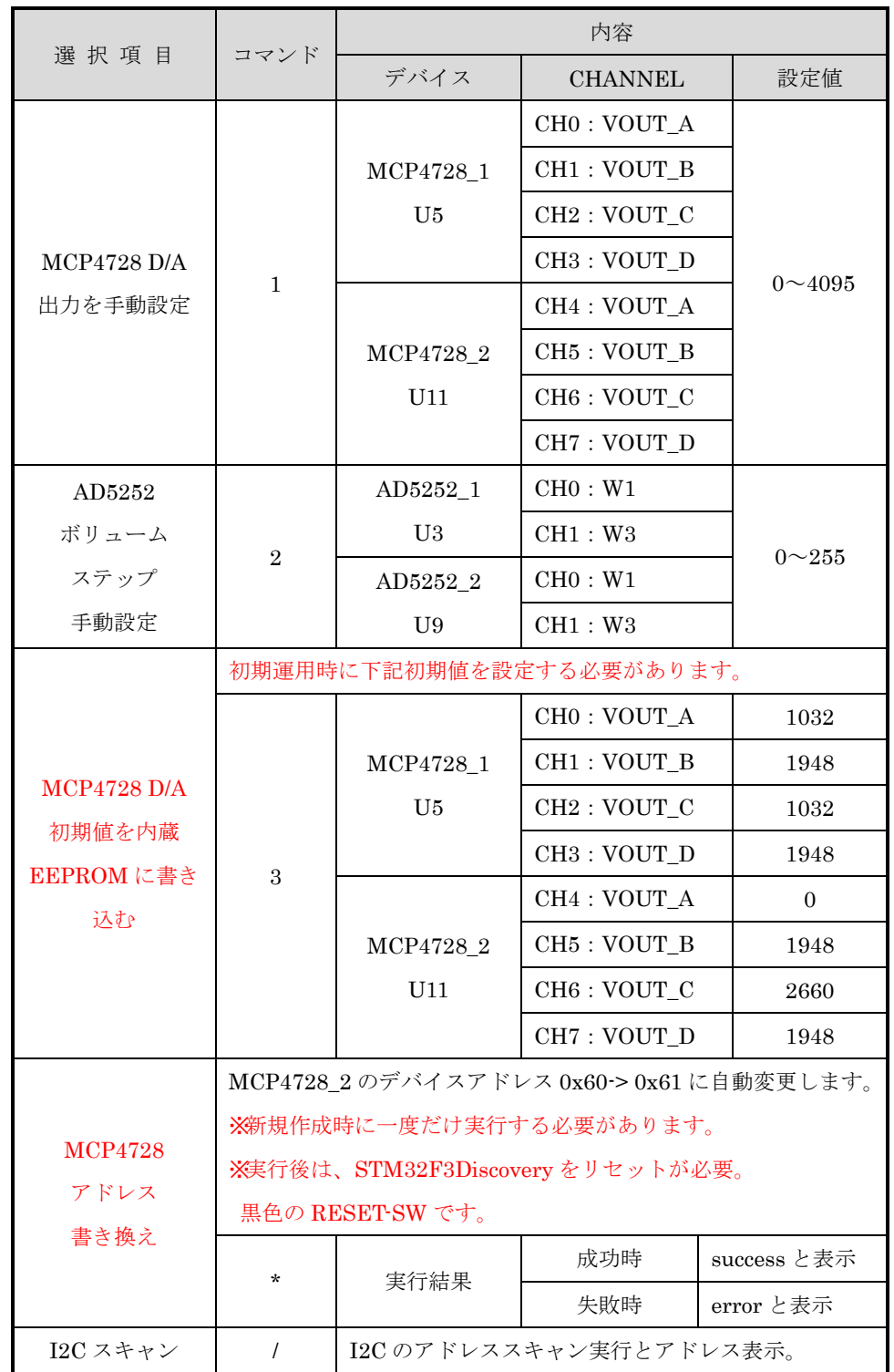

IJCP-01 ポンプ駆動器設定コマンドは、以下のとおりです。